# NETGEAR®

## Volume Performance and Configuration on ReadyDATA Platforms

Performance and Configuration Guide

**June 2013 v1.1**

**350 East Plumeria Drive San Jose, CA 95134 USA**

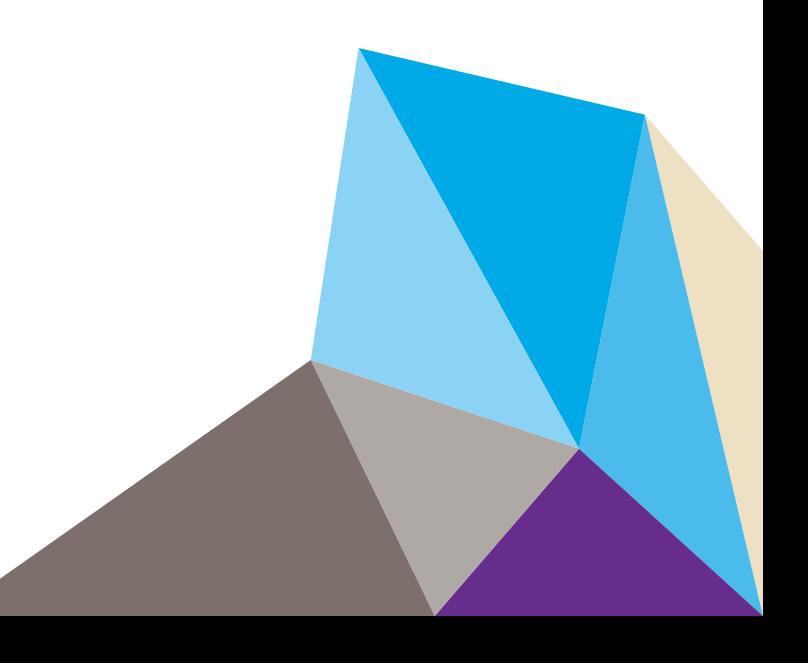

#### **Support**

Thank you for selecting NETGEAR products.

After installing your device, locate the serial number on the label of your product and use it to register your product at *<https://my.netgear.com>*. You must register your product before you can use NETGEAR telephone support. NETGEAR recommends registering your product through the NETGEAR website. For product updates and web support, visit *<http://support.netgear.com>*.

Phone (US & Canada only): 1-888-NETGEAR.

Phone (Other Countries): Check the list of phone numbers at *[http://support.netgear.com/general/contact/default.aspx.](http://support.netgear.com/general/contact/default.aspx)*

#### **Trademarks**

NETGEAR, the NETGEAR logo, and Connect with Innovation are trademarks and/or registered trademarks of NETGEAR, Inc. and/or its subsidiaries in the United States and/or other countries. Information is subject to change without notice. © NETGEAR, Inc. All rights reserved.

## **Contents**

### **Chapter 1 [Optimize Performance on a ReadyDATA System](#page-3-0)**

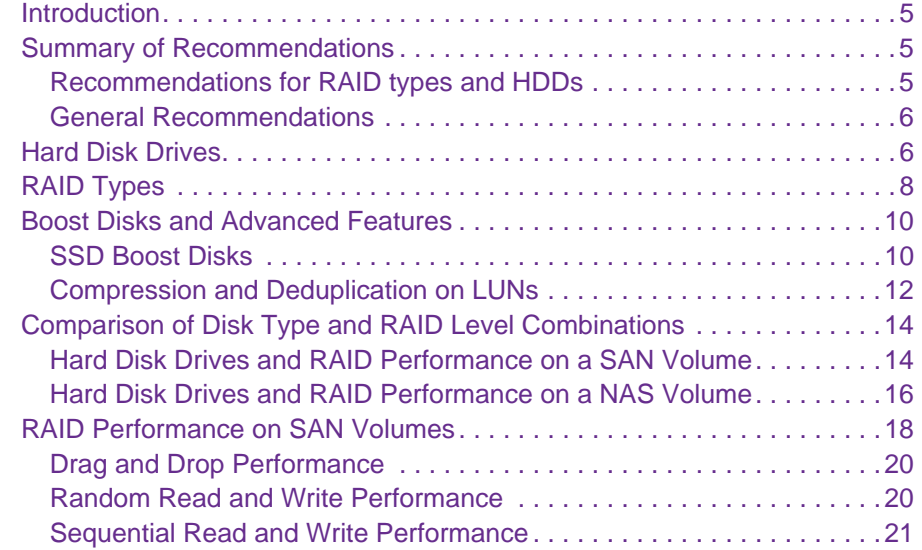

### **Chapter 2 [Configure Volumes, LUNS, Shares, and Security](#page-21-0)**

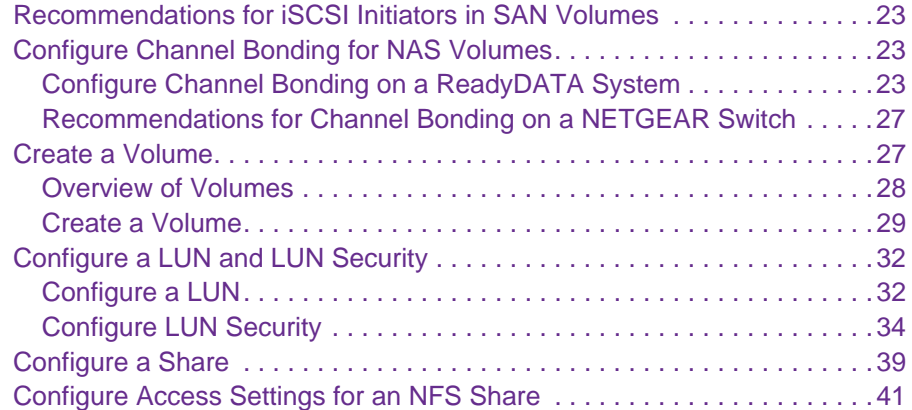

## <span id="page-3-0"></span>**0ptimize Performance on a ReadyDATA System**

This chapter covers the following topics:

- **•** *[Introduction](#page-4-0)*
- **•** *[Summary of Recommendations](#page-4-1)*
- **•** *[Hard Disk Drives](#page-5-1)*
- **•** *[RAID Types](#page-7-0)*
- **•** *[Boost Disks and Advanced Features](#page-9-0)*
- **•** *[Comparison of Disk Type and RAID Level Combinations](#page-13-0)*
- **•** *[RAID Performance on SAN Volumes](#page-17-0)*

### <span id="page-4-0"></span>**Introduction**

This guide was developed to help you decide which RAID type and hard disk drives (HDDs) to implement in a ReadyDATA system to achieve the best performance on a SAN or NAS volume *with* support for redundancy. In addition, this guide includes procedures that describe how to create a volume, a secure LUN, and a share on a ReadyDATA system.

The three characteristics of a storage configuration are capacity, performance, and redundancy. In any configuration, you can select only two of these three characteristics. NETGEAR recommends that you always select redundancy to protect your data. Therefore, the critical factor in a ReadyDATA configuration is to determine the correct balance between capacity and performance. The purpose of this guide is to help you quantify that decision and ensure that ReadyDATA users are able to align their configuration with the performance and capacity requirements of their environment.

In this guide, throughput performance is measured in MB/s for drag and drop (D&D) operations. Read and write performance is measured in input/output operations per second (IOPS) for random and sequential operations.

The recommendations that are summarized in the next section are explained and illustrated throughout this guide.

### <span id="page-4-1"></span>**Summary of Recommendations**

The HDDs that NETGEAR offers with ReadyDATA systems differ in capacity, performance, and price. To determine the type and number of HDDs for a ReadyDATA system, first consider the level of performance that is required, then determine the RAID configuration that you will use, and finally consider the usable capacity of the ReadyDATA system. Some network environments require high performance volumes, while for other environments, capacity is most important. The combination of the selected RAID type and HDDs determines the performance and capacity of a volume.

### <span id="page-4-2"></span>**Recommendations for RAID types and HDDs**

NETGEAR recommends the following combinations of RAID types and HDDs:

- **• High performance**. RAID 10 volume that consists entirely of SSD or SAS drives.
- **• Intermediate performance**. RAID 5+0 or RAID 6+0 volume that consists entirely of SATA drives or that consists of a hybrid configuration with SATA spindle drives and SATA SDD drives.
- **• Moderate performance**. RAID 5 volume that consists entirely of SATA drives.
- **• Low performance**. RAID 6 volume that consists entirely of SATA drives.

### <span id="page-5-0"></span>**General Recommendations**

NETGEAR makes the following general recommendations:

- **•** For a volume that is used for random reads and writes, use SAS drives.
- **•** If high I/O performance is required, do not use RAID 5 or RAID 6.
- **•** For applications that require low latency and high performance, use SAS drives in a RAID 10 volume. Examples of such applications include virtual servers (VMware, Hyper-V, XenServer), databases, email, video, and processing.
- **•** For general file serving, use large-capacity SATA or NL-SAS drives in a RAID 5+0 volume with SSD read and write caching boost disks.
- **•** For disk-to-disk backup, use large-capacity SATA or NL-SAS drives in a RAID 5 or RAID 6 volume with a maximum of 12 drives per RAID group.

### <span id="page-5-1"></span>**Hard Disk Drives**

HDDs differ in capacity, performance, and price. The following table compares hard disk drives, storage capacity, and performance in a RAID 5 SAN volume.

| <b>HDD</b>                | <b>Description</b>                                 | <b>Available Storage</b><br><b>Capacity</b> | Performance | <b>Conclusion</b>                                                                                                    |
|---------------------------|----------------------------------------------------|---------------------------------------------|-------------|----------------------------------------------------------------------------------------------------|
| <b>SATA</b>               | Serial ATA drive<br>7,200 rpm                      | 1 TB, 2 TB, 3 TB,<br>and 4 TB               | Low         | SATA disks offer large storage capacity and are<br>a good compromise between price and<br>performance.                                                                       |
| <b>SAS</b>                | Serial attached<br><b>SCSI</b> drive<br>15,000 rpm | 300 GB, 450 GB,<br>and 600 GB               | High        | SAS disks show a stronger performance than<br>SATA disks but offer more limited storage<br>capacity.                                                                         |
| <b>SATA</b><br><b>SSD</b> | Serial ATA<br>solid-state drive                    | 50 GB, 100 GB,<br>and 200 GB                | Highest     | SSD disks outperform SATA and SAS spindle<br>disks but are more expensive and offer limited<br>storage capacity. SSD disks can be used as<br>boost disks in a hybrid volume. |

**Table 1. Hard disk drives and performance in a RAID 5 SAN volume**

The following figure shows the drag and drop performance for reads and writes in Mbps on different HDDs. All volumes are RAID 5 SAN volumes.

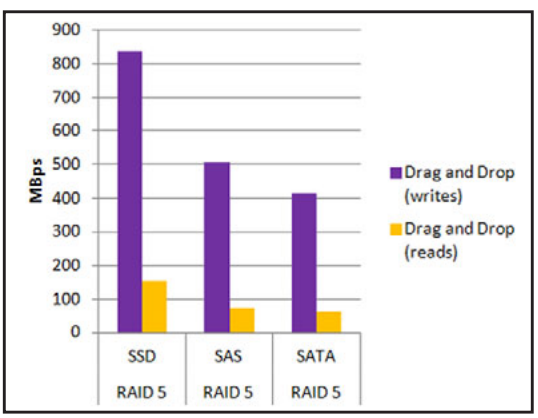

**Figure 1. Performance of different HDDs**

The following figure shows the IOPS for random reads and writes using a 4k block size on different HDDs. All volumes are RAID 5 SAN volumes. SSD disks completely outperform SAS and SATA disks.

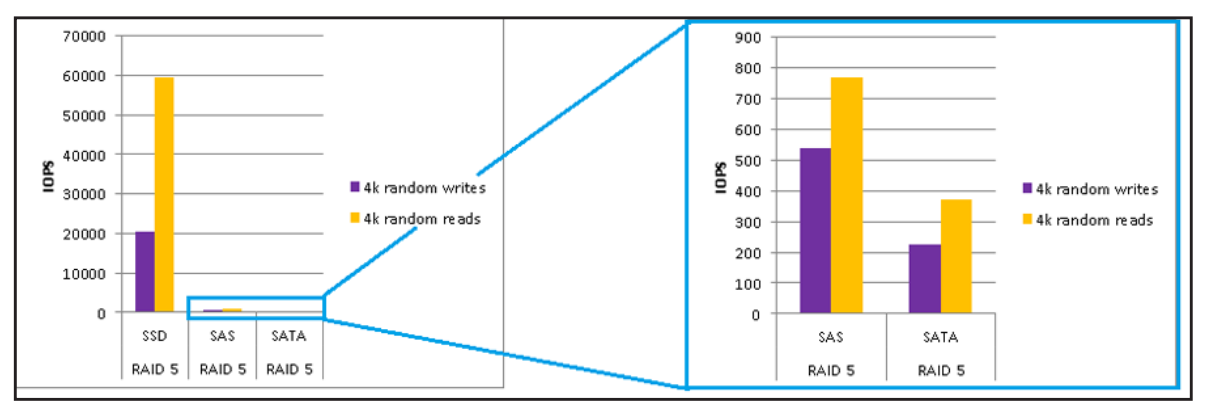

**Figure 2. IOPS for random reads and writes using a 4k block size on different HDDs**

The following figure shows the IOPS for sequential reads and writes using a 4k block size on different HDDs. All volumes are RAID 5 SAN volumes.

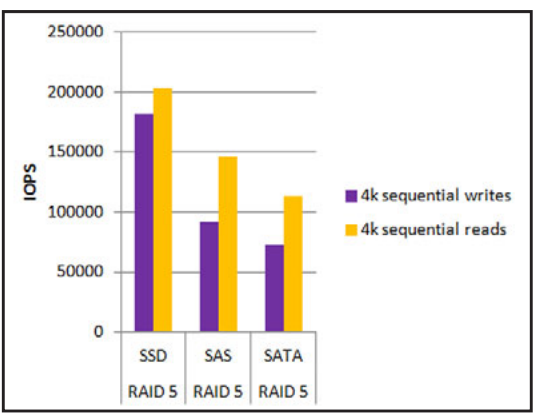

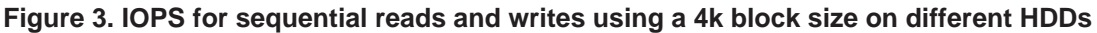

### <span id="page-7-0"></span>**RAID Types**

The selection of the RAID type and the types of HDDs determine the performance of the volume.

The following table compares RAID types and performance when all volumes have the same types of HDDs (except for the hybrid volume, which also includes SSD boost disks).

**Note:** *RAID 0 does not support redundancy and is therefore not considered in this guide.*

The table is sorted by RAID type from highest to lowest performance.

**Table 2. RAID types arranged from highest to lowest performance**

| <b>RAID Type</b>                                           | <b>Performance</b>                                                                                                    |
|------------------------------------------------------------|----------------------------------------------------------------------------------------------------|
| RAID <sub>10</sub>                                         | Highest throughput performance and lowest number of IOPS compared to the other<br>RAID types.<br>Requires one mirror disk for each storage disk.                                                                                 |
| <b>Hybrid</b><br>RAID 5+0 with<br>three SSD boost<br>disks | The expansion allows for highly increased performance compared to RAID 5 without<br>٠<br>boost disks.<br>Requires one parity disk for each expansion.<br>$\bullet$<br>Requires a minimum of two drive bays for boost disks.<br>٠ |
| <b>RAID 5+0</b>                                            | The expansion allows for increased performance compared to RAID 5 without<br>expansion.<br>Requires one parity disk for each expansion.                                                                                          |
| <b>RAID 6+0</b>                                            | The expansion allows for increased performance compared to RAID 6 without<br>٠<br>expansion.<br>Requires two parity disks for each expansion.                                                                                    |
| RAID <sub>5</sub>                                          | Low performance compared to the other RAID types.                                                                                                    |
| RAID 6                                                     | Lowest performance compared to the other RAID types.<br>٠                                                                                                    |

The following three graphs are based on a volume with 12 SATA disks and a transfer of 200 GB data over iSCSI.

The following figure shows that a hybrid volume with SSD boost disks and a RAID 5+0 x4 volume provides the highest average drag and drop throughput. A RAID 10 volume provides the highest throughput for read operations. All volumes provide good throughput for write operations.

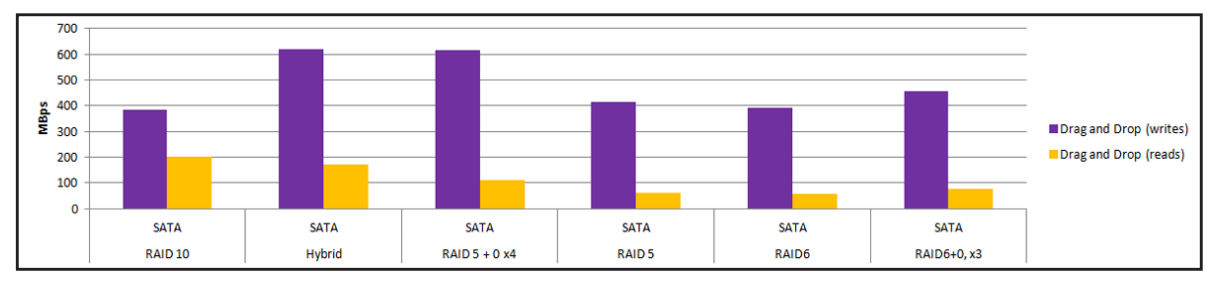

**Figure 4. Drag and drop performance on SAN volumes with SATA disks**

The following figure shows that a RAID 10 volume provides the highest performance for random read and write operations. A RAID 5 volume and a RAID 6 volume provide low performance.

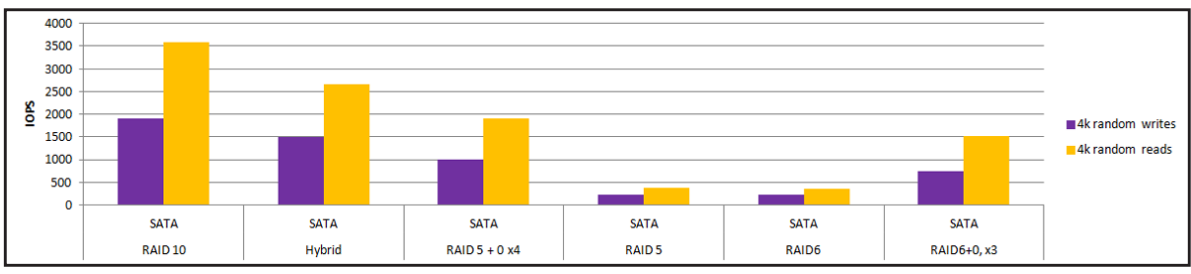

**Figure 5. Random read and write performance on SAN volumes with SATA disks**

The following figure shows that a RAID 10 volume and a hybrid volume with SSD boost disks provide the highest performance for sequential read and write operations. All volumes provide good performance for read operations.

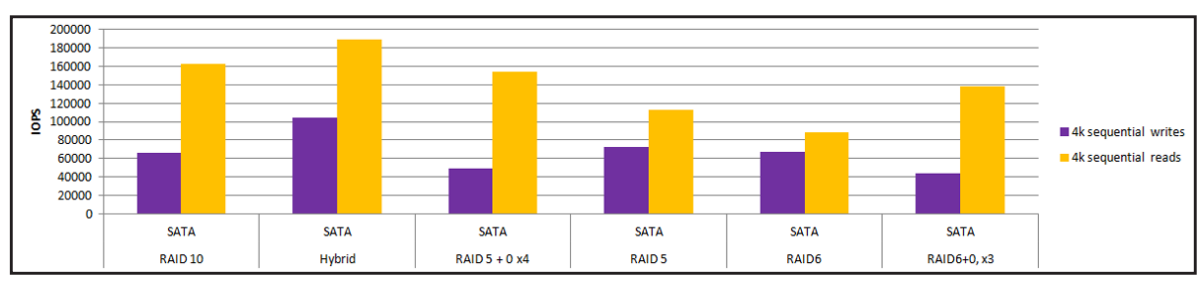

**Figure 6. Sequential read and write performance on SAN volumes with SATA disks**

In a virtualized server environment, the types of hard disk drives and RAID type that you select determine the performance of a volume.

The following table describes the RAID nomenclature and disk requirements; n indicates the sequential expansion number, and x indicates *times* (for example, 2x is two times).

| <b>RAID Type</b>  | <b>New RAID</b> | <b>Expanded RAID</b> | <b>Number of Required Disks</b>                      | Number of Disks Dedicated to<br>Redundancy   |
|-------------------|-----------------|----------------------|------------------------------------------------------|----------------------------------------------|
| RAID 0            | RAID 0+         | RAID 0+              | One or more                                          | Redundancy is not supported                  |
| RAID 1            | $RAID 1+$       | RAID 1+0, nx         | Two only (more disks are not<br>supported in RAID 1) | Half $(n/2)$ of the disks in a RAID<br>group |
| RAID <sub>5</sub> | $RAID 5+$       | RAID 5+0, nx         | Three or more                                        | One disk in a RAID group                     |
| RAID 6            | RAID 6+         | RAID 6+0, nx         | Four or more                                         | Two disks in a RAID group                    |
| RAID 10           | $RAID 1+0$      | $RAID 1+0$           | Four or more, but an even<br>number                  | Half $(n/2)$ of the disks in a RAID<br>group |

**Table 3. RAID nomenclature and requirements on a ReadyDATA platform**

For more information about volumes, see *[Overview of Volumes](#page-27-1)* on page 28.

### <span id="page-9-0"></span>**Boost Disks and Advanced Features**

This section describes the advantages of SSD boost disks in a hybrid volume configuration and the disadvantages of compression and deduplication on LUNs.

### <span id="page-9-1"></span>**SSD Boost Disks**

You can install SSD boost disks in a volume that consist of SATA or SAS storage disks. Such a volume is referred to as a hybrid volume. The SSD disks are not used for storage but exclusively to boost the performance of the volume.

SSD boost disks cache data based on two algorithms: most recently used (MRU) and most frequently used (MFU). SSD caching provides a performance improvement because, for most storage applications, some data are accessed more frequently than others, and caching ensures that frequently accessed data is served from the fastest disk (that is, from an SSD disk).

- **SSD read boost disk.** A read boost disk increases general read response time and performance. Generally, a single read boost disk is sufficient to increase the performance of a volume, but some data sets require additional read boost disks. A read boost disk is also referred to as a cache disk.
- **• SSD write boost disk**. A write boost disk increases the performance of a volume for synchronous write operations to the volume. For most configurations, NETGEAR recommends one boost disk. A write boost disk is also referred to as a log disk.

The positive effect of SSD boost disks on performance in a SATA volume can be clearly seen in the following graphs.

#### *Drag and Drop Performance on a Hybrid Volume*

The following figure shows that a hybrid volume improves the drag and drop performance for read operations.

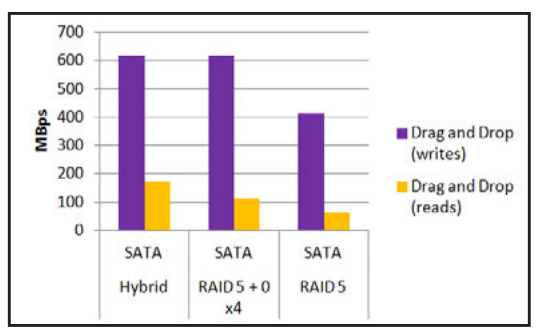

**Figure 7. Drag and drop performance with SSD boost disk**

#### *Random Read and Write Performance on a Hybrid Volume*

The following figure shows that a hybrid volume improves the random performance for both read and write operations.

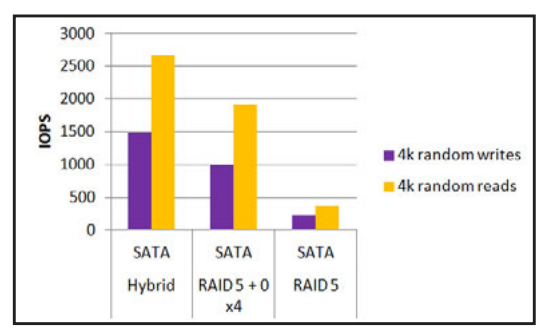

**Figure 8. Random read and write performance with SSD boost disk**

#### *Sequential Read and Write Performance on a Hybrid Volume*

The following figure shows that a hybrid volume improves the sequential performance for both read and write operations.

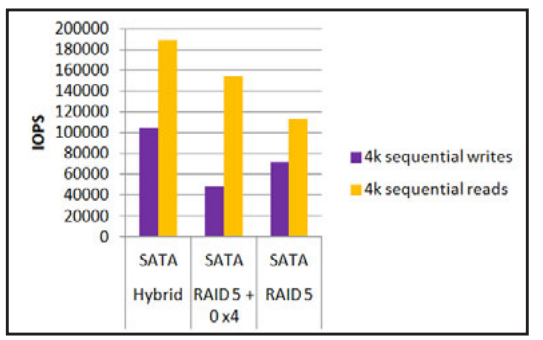

**Figure 9. Sequential read and write performance with SSD boost disk**

### <span id="page-11-1"></span><span id="page-11-0"></span>**Compression and Deduplication on LUNs**

NETGEAR recommends that you do *not* enable deduplication and compression on LUNs. This recommendation does not apply to shares.

Deduplication can come with a high performance overhead. NETGEAR recommends that you employ only one deduplication technology for a data set. For example, use the deduplication feature of your backup software application instead of the ReadyDATA's deduplication, or the other way around.

If the deduplication ratio is below 1.5, NETGEAR recommends that you disable deduplication to avoid performance overhead. In general, NETGEAR recommends that you start with compression, rather than deduplication. Compression has minimal performance overhead and often saves as much capacity as deduplication. If you intend to use deduplication on a large data set (for example, over 4 TB), NETGEAR recommends that you purchase a read cache SSD to avoid high performance overhead.

#### *Deduplication*

NETGEAR strongly advises against enabling deduplication on any LUN. Deduplication prevents storage of redundant data on a LUN. Unique data is stored only once on the LUN, and other instances of the identical data are removed and replaced by a pointer to the unique data. However, deduplication rarely increases the speed of data transfers, and it does not effectively save storage space for a LUN.

Whether you use a thin or a thick LUN, a LUN size is statically defined and therefore does not grow when the volume storage space increases: deduplication on a LUN might decrease the performance without delivering more storage capacity for the LUN.

For more information about deduplication on LUNs, visit *[http://kb.netgear.com/app/answers/detail/a\\_id/22685/related/1](http://kb.netgear.com/app/answers/detail/a_id/22685/related/1)*.

#### *Compression*

Compression uses the CPU and memory of the ReadyDATA platform to compress and decompress data. Although compression can increase the speed of data transfers, it does not effectively save storage space for a LUN.

Whether you use a thin or a thick LUN, a LUN size is statically defined and therefore does not grow when the volume storage space increases: compression on a LUN might decrease the performance without delivering more storage capacity for the LUN.

The following graphs show that enabling compression on a LUN does not provide any real benefits. Write operations are more affected than read operations.

#### **Drag and Drop Performance Overhead with Compression**

The following figure shows that enabling compression weakens the drag and drop performance for both read and write operations. The two bars on the left show write operations. The two bars on the right show read operations.

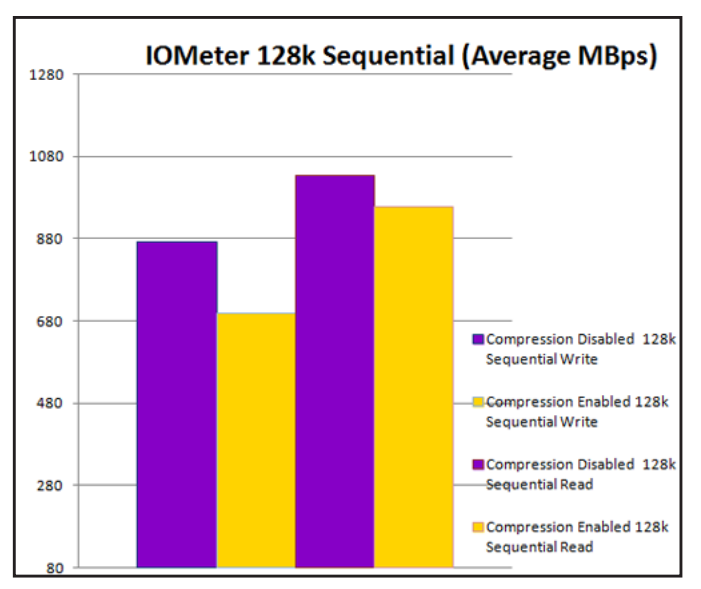

**Figure 10. Drag and drop performance overhead with compression**

#### **Random Read and Write Performance Overhead with Compression**

The following figure shows that enabling compression improves the random performance for write operations but weakens the random performance for read operations. The two bars on the left show write operations. The two bars on the right show read operations.

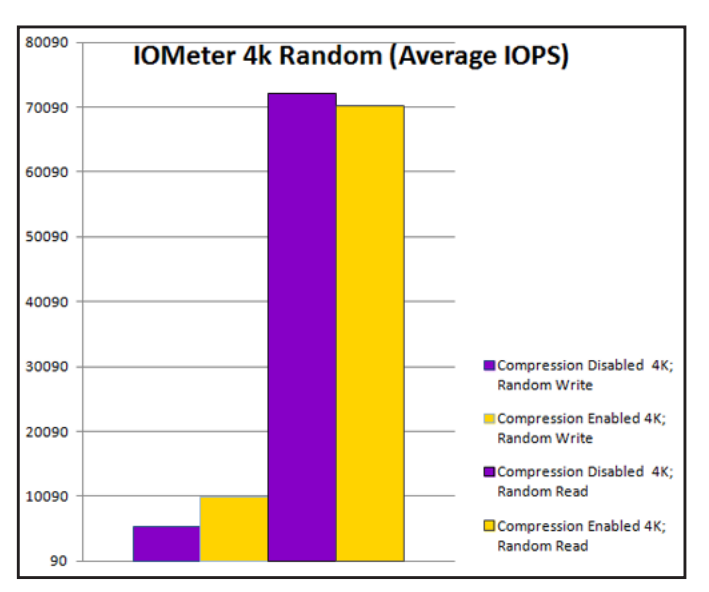

**Figure 11. Random read and write performance overhead with compression**

#### **Sequential Read and Write Performance Overhead with Compression**

The following figure shows that enabling compression weakens the sequential performance for read operations. Write operations are affected very minimally. The two bars on the left show write operations. The two bars on the right show read operations.

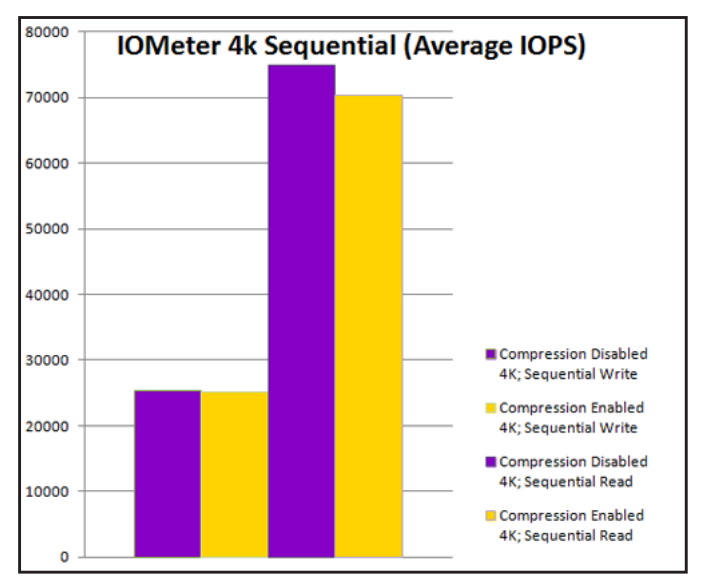

**Figure 12. Sequential read and write performance overhead with compression**

### <span id="page-13-0"></span>**Comparison of Disk Type and RAID Level Combinations**

The graphs in this section illustrate how the selection of HDDs affects the RAID performance on a SAN volume and a NAS volume.

### <span id="page-13-1"></span>**Hard Disk Drives and RAID Performance on a SAN Volume**

While pure SSD volumes always outperform volumes with spinning disks such as SAS or SATA disks, pure SSD volumes are usually not practical because of high cost and capacity limitations. Taking cost and capacity into consideration, SAS drives in a RAID 10 configuration provide the best all-around performance for SAN volumes. NETGEAR strongly recommends using SAS drives in a RAID 10 configuration for virtualization, iSCSI applications, and any other storage application that requires high IOPS, low latency, or both.

For more information about the RAID performance on a SAN volume with SATA disks and a SAN volume with SAS disks, see *[RAID Performance on SAN Volumes](#page-17-0)* on page 18.

The graphs in the following sections are based on a volume with 12 disks and a transfer of 200 GB data over iSCSI.

#### *Drag and Drop Performance on SAN Volumes*

The following figure shows that a RAID 10 volume with SAS disks provides the best overall drag and drop (D&D) performance. Even though all volumes perform D&D write operations very well, a RAID 5 volume with SSD disks, a RAID 10 volume with SAS disks, and a RAID 5+0 x4 volume with SAS disks lead the performance for D&D write operations. The D&D read performances are in general not as strong, but a RAID 5+0 x4 volume with SSD disks and a RAID 10 volume with either SATA or SAS disks provide good performance.

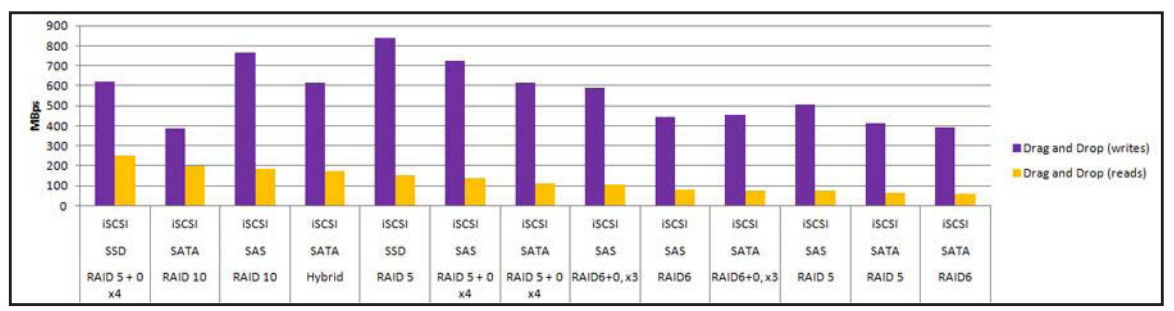

**Figure 13. Drag and drop performance on SAN volumes**

### *Random Read and Write Performance on SAN Volumes*

The following figure shows that a RAID 5 volume that consists of SSD drives completely outperforms any other configuration for random reads and writes. The breakout graph shows only SATA and SAS drives. In this comparison, a RAID 10 volume that consists of SAS drives outperforms other SAS and SATA configurations for random reads and writes.

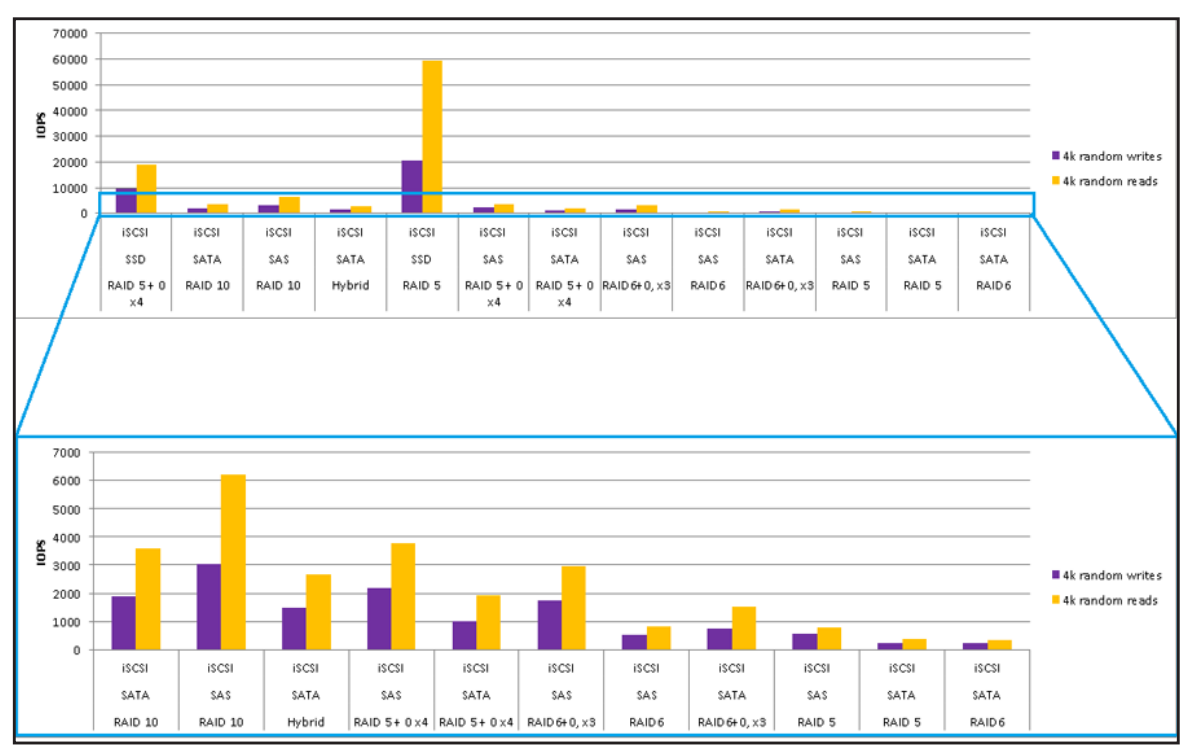

**Figure 14. Random read and write performance on SAN volumes**

### *Sequential Read and Write Performance on SAN Volumes*

The following figure shows that a RAID 5 volume with SSD disks provides the best overall performance for sequential reads and writes. A RAID 5+0 x4 volume with SSD disks and a RAID 10 volume with SAS disks provide good alternatives.

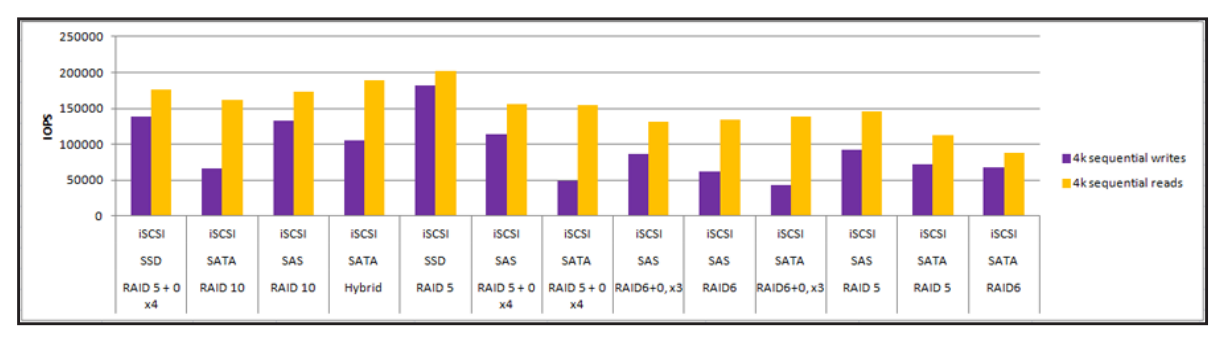

**Figure 15. Sequential read and write performance on SAN volumes**

### <span id="page-15-0"></span>**Hard Disk Drives and RAID Performance on a NAS Volume**

While pure SSD volumes always outperform volumes with spinning disks such as SAS or SATA disks, pure SSD volumes are usually not practical because of high cost and capacity limitations. Taking cost and capacity into consideration, SAS drives in a RAID 10 configuration provide the best all-around performance for NAS volumes. NETGEAR strongly recommends using SAS drives in a RAID 10 configuration for virtualization and storage application that requires high IOPS, low latency, or both. For applications that do require high IOPS such as general file serving and backup applications, SATA drives offer a high-capacity, low-performance alternative.

The graphs in the following sections are based on a volume with 12 disks and a transfer of 10 GB data over SMB.

### *Drag and Drop Performance on NAS Volumes*

The following figure shows that a RAID 5 volume with SSD disks and a RAID 5+0 4x volume with SSD disks provide the best overall D&D performance. A RAID 5 volume with SAS disks, a RAID 5+0 4x volume with SAS disks, or a RAID 10 volume with SAS disks provides a good alternative.

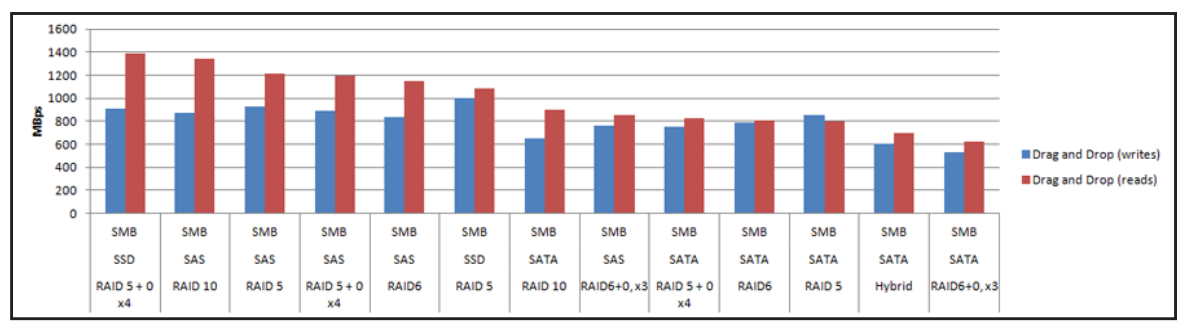

**Figure 16. Drag and drop performance on NAS volumes**

#### *Random Read and Write Performance on NAS Volumes*

The following figure shows that the performance of random read operations is strong on all volumes. Taking the much weaker performance of random write operations into consideration, a RAID 5 volume with SSD disks, a RAID 5+0 4x volume with SSD disks, and a RAID 10 volume with SAS disks provide a good overall performance.

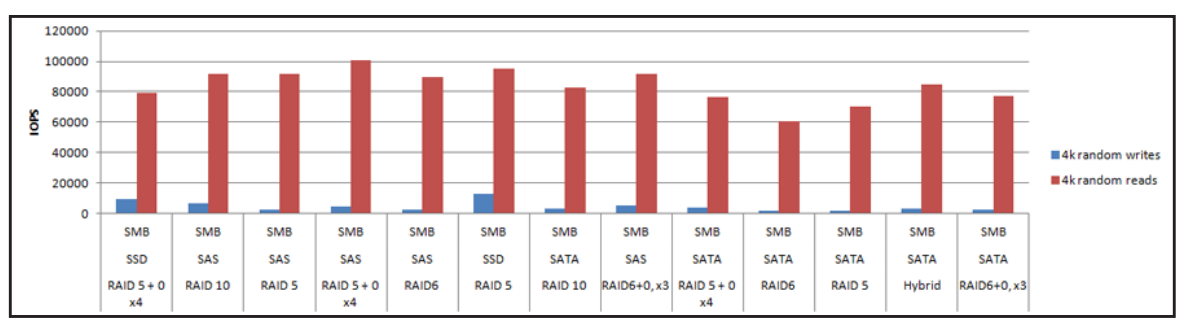

**Figure 17. Random read and write performance on NAS volumes**

#### *Sequential Read and Write Performance on NAS Volumes*

The following figure shows that the performance of sequential read operations is strong on all volumes. The sequential write performance of a RAID 10 volume with SAS disks is the strongest, making this configuration the best overall performer for sequential operations.

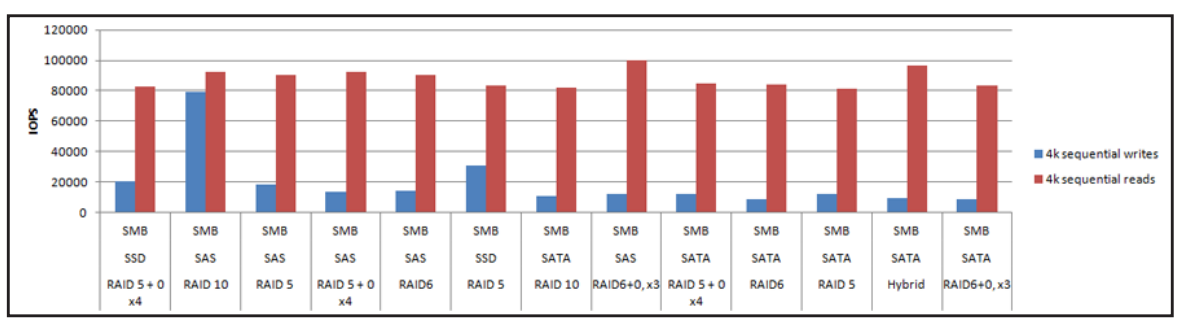

**Figure 18. Sequential read and write performance on NAS volumes**

### <span id="page-17-0"></span>**RAID Performance on SAN Volumes**

This section describes and illustrates in detail the RAID performance of a volume with SATA disks and the RAID performance of a volume with SAS disks.

The data and graphs in this section are based on two volumes, one with 12 SATA disks and one with 12 SAS disks, and a transfer of 200 GB data over iSCSI.

| <b>RAID Type</b>                               | <b>Operation</b>     | <b>Performance</b> |                  | <b>Conclusion</b>                                                                                                    |
|------------------------------------------------|----------------------|--------------------|------------------|----------------------------------------------------------------------------------------------------|
|                                                |                      | <b>SATA Disks</b>  | <b>SAS Disks</b> |                                                                                                    |
| <b>RAID 10</b>                                 | D&D writes           | 386 Mbps           | 764 Mbps         | RAID 10 is the best choice for                                                                                                    |
|                                                | D&D reads            | 202 Mbps           | 184 Mbps         | storage applications that require<br>high IOPS and low latency.                                                                                                    |
|                                                | 4k random writes     | 1,896 IOPS         | 3,030 IOPS       |                                                                                                    |
|                                                | 4k random reads      | 3.592 IOPS         | 6.214 IOPS       |                                                                                                    |
|                                                | 4k sequential writes | 65,816 IOPS        | 132,297 IOPS     |                                                                                                    |
|                                                | 4k sequential reads  | 162,160 IOPS       | 173,561 IOPS     |                                                                                                    |
| <b>Hybrid</b>                                  | D&D writes           | 618 Mbps           | Not measured     | A hybrid volume offers                                                                                                    |
| This volume is a<br>RAID 5+0 x3 volume         | D&D reads            | 172 Mbps           | Not measured     | performance that approaches that<br>of a RAID 10 SAS volume, but it<br>should not be considered an<br>equivalent. When the<br>performance needs are moderate<br>and large capacity is required, a<br>hybrid volume is viable only when<br>paired with SATA disks that are<br>configured in a RAID 10 or<br>RAID 5+0 volume. |
| that consists of three<br>disks that have been | 4k random writes     | 1,498 IOPS         | Not measured     |                                                                                                    |
| expanded two times<br>for a total of three     | 4k random reads      | 2,665 IOPS         | Not measured     |                                                                                                    |
| RAID groups. The<br>volume also includes       | 4k sequential writes | 104,714 IOPS       | Not measured     |                                                                                                    |
| SSD boost disks.                               | 4k sequential reads  | 189,297 IOPS       | Not measured     |                                                                                                    |
| <b>RAID 5+0 x4</b>                             | D&D writes           | 617 Mbps           | 724 Mbps         | RAID 5+0 provides higher<br>performance than RAID 5,<br>RAID 6, or RAID 6+0. You can<br>use RAID 5+0 for file serving,<br>backup, and archive applications,<br>but RAID 5+0 is not<br>recommended for storage<br>applications that are sensitive to<br>latency.                                                             |
| This volume consists<br>of three disks that    | D&D reads            | 111 Mbps           | 139 Mbps         |                                                                                                    |
| have been expanded<br>three times for a total  | 4k random writes     | 995 IOPS           | 2,202 IOPS       |                                                                                                    |
| of four RAID groups.                           | 4k random reads      | 1,910 IOPS         | 3,778 IOPS       |                                                                                                    |
|                                                | 4k sequential writes | 48,581 IOPS        | 114,316 IOPS     |                                                                                                    |
|                                                | 4k sequential reads  | 154,625 IOPS       | 155,655 IOPS     |                                                                                                    |

**Table 4. RAID performance on SAN volumes**

| <b>RAID Type</b>                                                | <b>Operation</b>     | <b>Performance</b> |                  | <b>Conclusion</b>                                                                                                    |  |
|-----------------------------------------------------------------|----------------------|--------------------|------------------|----------------------------------------------------------------------------------------------------|--|
|                                                                 |                      | <b>SATA Disks</b>  | <b>SAS Disks</b> |                                                                                                    |  |
| <b>RAID5</b>                                                    | D&D writes           | 414 Mbps           | 507 Mbps         | RAID 5 offers the highest usable                                                                                                    |  |
|                                                                 | D&D reads            | 63 Mbps            | 74 Mbps          | capacity when performance is not<br>important. Additionally, RAID 5<br>offers lower redundancy than<br>other RAID types that are listed in                  |  |
|                                                                 | 4k random writes     | <b>226 IOPS</b>    | 541 IOPS         |                                                                                                    |  |
|                                                                 | 4k random reads      | 373 IOPS           | 770 IOPS         | this table. Accordingly,<br>designation of a hot spare disk is                                                                                              |  |
|                                                                 | 4k sequential writes | 72,028 IOPS        | 91,846 IOPS      | highly recommended. Use RAID 5<br>only for data archiving and<br>backup applications.                                                                       |  |
|                                                                 | 4k sequential reads  | 113,091 IOPS       | 146,444 IOPS     |                                                                                                    |  |
| <b>RAID 6+0 x3</b>                                              | D&D writes           | 455 Mbps           | 591 Mbps         | RAID 6+0 delivers higher<br>performance than RAID 5 or<br>RAID 6, but is recommended only<br>for storage applications that are<br>not sensitive to latency. |  |
| This volume consists<br>of four disks that have                 | D&D reads            | 76 Mbps            | 106 Mbps         |                                                                                                    |  |
| been expanded two<br>times for a total of<br>three RAID groups. | 4k random writes     | <b>737 IOPS</b>    | 1,731 IOPS       |                                                                                                    |  |
|                                                                 | 4k random reads      | 1,523 IOPS         | 2,979 IOPS       |                                                                                                    |  |
|                                                                 | 4k sequential writes | 43,611 IOPS        | 86,711 IOPS      |                                                                                                    |  |
|                                                                 | 4k sequential reads  | 138,751 IOPS       | 131,750 IOPS     |                                                                                                    |  |
| RAID <sub>6</sub>                                               | D&D writes           | 390 Mbps           | 442 Mbps         | RAID 6 configurations provide the                                                                                                    |  |
|                                                                 | D&D reads            | 59 Mbps            | 80 Mbps          | lowest throughput and available<br>IOPS. Use RAID 6 only for data<br>archiving and backup<br>applications.                                                  |  |
|                                                                 | 4k random writes     | 215 IOPS           | <b>507 IOPS</b>  |                                                                                                    |  |
|                                                                 | 4k random reads      | 353 IOPS           | 807 IOPS         |                                                                                                    |  |
|                                                                 | 4k sequential writes | 67,609 IOPS        | 62,475 IOPS      |                                                                                                    |  |
|                                                                 | 4k sequential reads  | 87,894 IOPS        | 133,579 IOPS     |                                                                                                    |  |

**Table 4. RAID performance on SAN volumes (continued)**

### <span id="page-19-0"></span>**Drag and Drop Performance**

The following figure shows that a hybrid volume with SSD boost disks and a RAID 5+0 x4 volume provide the highest average drag and drop throughput. A RAID 10 volume provides the highest throughput for read operations. All volumes provide good throughput for write operations.

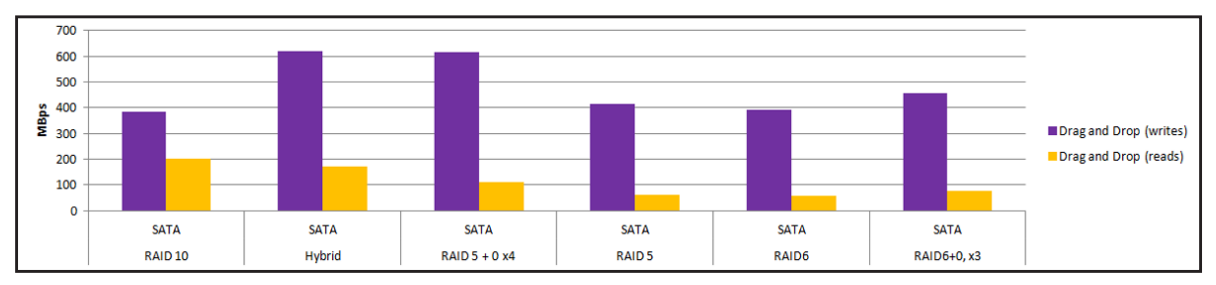

**Figure 19. Drag and drop performance on SAN volumes with SATA disks**

The following figure shows that a RAID 10 volume and a RAID 5+0 x4 volume provide the highest average drag and drop throughput. A RAID 10 volume provides the highest throughput for read operations. All volumes provide a rather limited throughput for read operations.

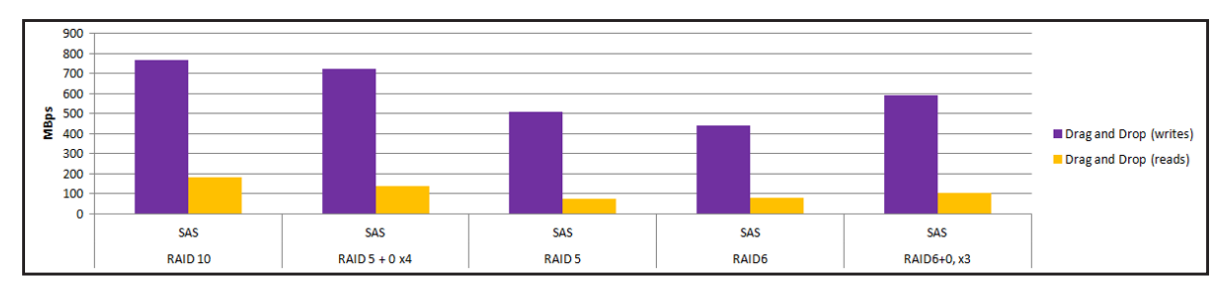

**Figure 20. Drag and drop performance on SAN volumes with SAS disks**

### <span id="page-19-1"></span>**Random Read and Write Performance**

The following figure shows that a RAID 10 volume provides the highest performance for random read and write operations. A RAID 5 volume and a RAID 6 volume provide low performance.

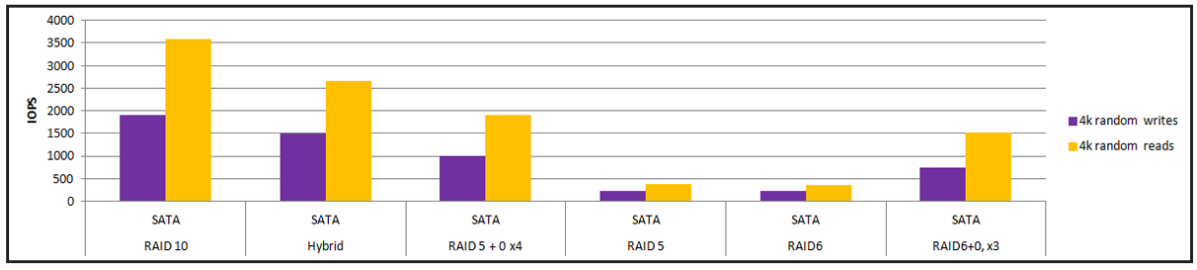

**Figure 21. Random read and write performance on SAN volumes with SATA disks**

The following figure shows that a RAID 10 volume provides the highest performance for random read and write operations. A RAID 5 volume and a RAID 6 volume provide low performance.

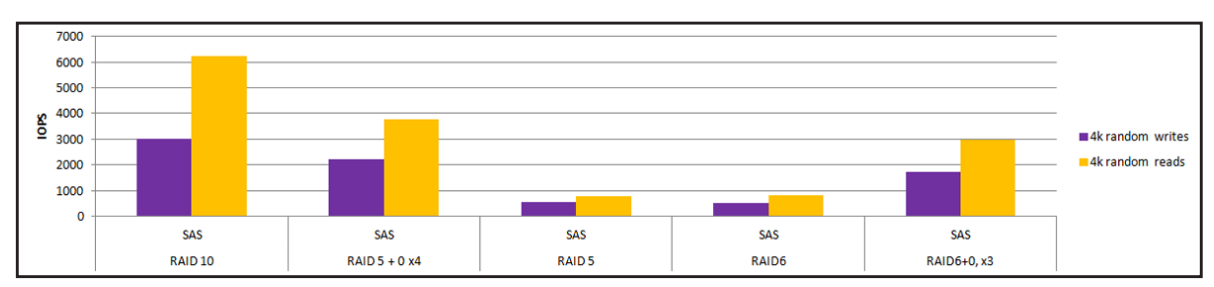

**Figure 22. Random read and write performance on SAN volumes with SAS disks**

### <span id="page-20-0"></span>**Sequential Read and Write Performance**

The following figure shows that a hybrid volume with SSD boost disks provides the highest performance for sequential read and write operations. All volumes provide good performance for read operations.

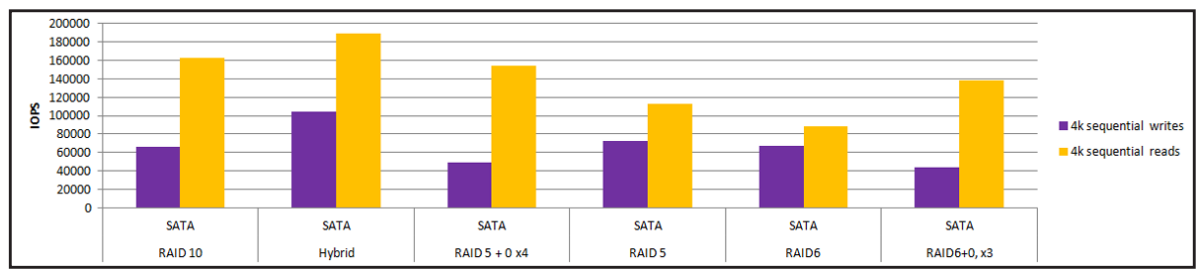

**Figure 23. Sequential read and write performance on SAN volumes with SATA disks**

The following figure shows that a RAID 10 volume provides the highest performance for sequential read and write operations. All volumes provide good performance for read operations.

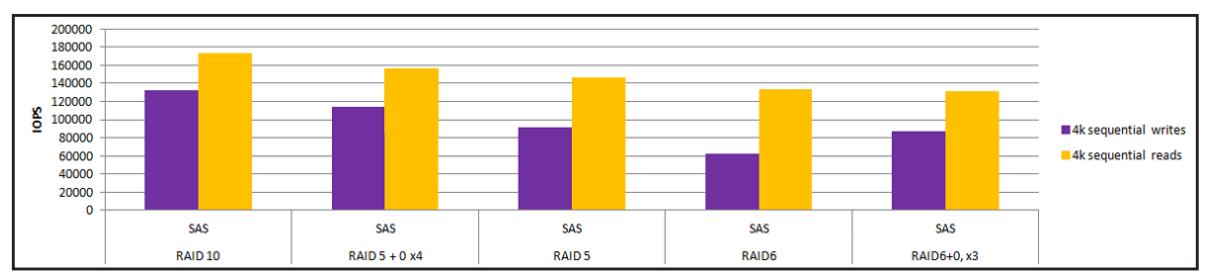

**Figure 24. Sequential read and write performance on SAN volumes with SAS disks**

## <span id="page-21-0"></span>**2** 2. **Configure Volumes, LUNS, Shares, and Security**

This chapter covers the following topics:

- **•** *[Recommendations for iSCSI Initiators in SAN Volumes](#page-22-0)*
- **•** *[Configure Channel Bonding for NAS Volumes](#page-22-1)*
- **•** *[Create a Volume](#page-26-1)*
- **•** *[Configure a LUN and LUN Security](#page-31-0)*
- **•** *[Configure a Share](#page-38-0)*
- **•** *[Configure Access Settings for an NFS Share](#page-40-0)*

### <span id="page-22-0"></span>**Recommendations for iSCSI Initiators in SAN Volumes**

An iSCSI initiator application lets you set up a connection from a server to a LUN group (and therefore to individual LUNs).

NETGEAR recommends the following settings for iSCSI initiators:

**•** Format the disk on the iSCSI initiator on the client side to an 8 k size.

Because iSCSI uses strictly 8 k block sizes instead of variable block sizes, formatting the disk on the iSCSI initiator on the client side to the same 8 k size provides the best performance.

**•** Disable the vStorage APIs for Array Integration (VAAI) feature on all VMWare hosts that connect to iSCSI LUNs on a ReadyDATA platform.

For more information about VAAI, visit *[http://kb.netgear.com/app/answers/detail/a\\_id/22691/related/1](http://kb.netgear.com/app/answers/detail/a_id/22691/related/1)*.

### <span id="page-22-1"></span>**Configure Channel Bonding for NAS Volumes**

If you intend to use a NAS volume in an NFS configuration, NETGEAR recommends that you configure a bonded channel. A bonded channel uses Link Aggregation Control Protocol (LACP) to provide optimum performance and reliability in the network.

A bonded channel combines two Ethernet interfaces into a single logical link or link aggregation group (LAG). Network devices treat the aggregation as if it were a single link, which increases fault tolerance and provides load sharing.

The ReadyDATA system supports a static LAG and a dynamic LAG with active or passive LACP for automatic configuration of a channel link with another device. Both the ReadyDATA system and the device with which the channel link is established (usually a switch) need to support the same mode (static LAG or dynamic LAG).

### <span id="page-22-2"></span>**Configure Channel Bonding on a ReadyDATA System**

Configure the bonded channel first on the ReadyDATA system and then on the switch to which the ReadyDATA system is connected. If you do not follow this order, loss of communication might occur between the ReadyDATA system and the switch.

#### **To configure a channel bonding on a ReadyDATA system:**

**1.** Log in to the ReadyDATA platform using the default or your personalized login credentials.

The Dashboard home screen displays.

#### <span id="page-23-1"></span>**2.** Select **Network**.

The Network screen displays:

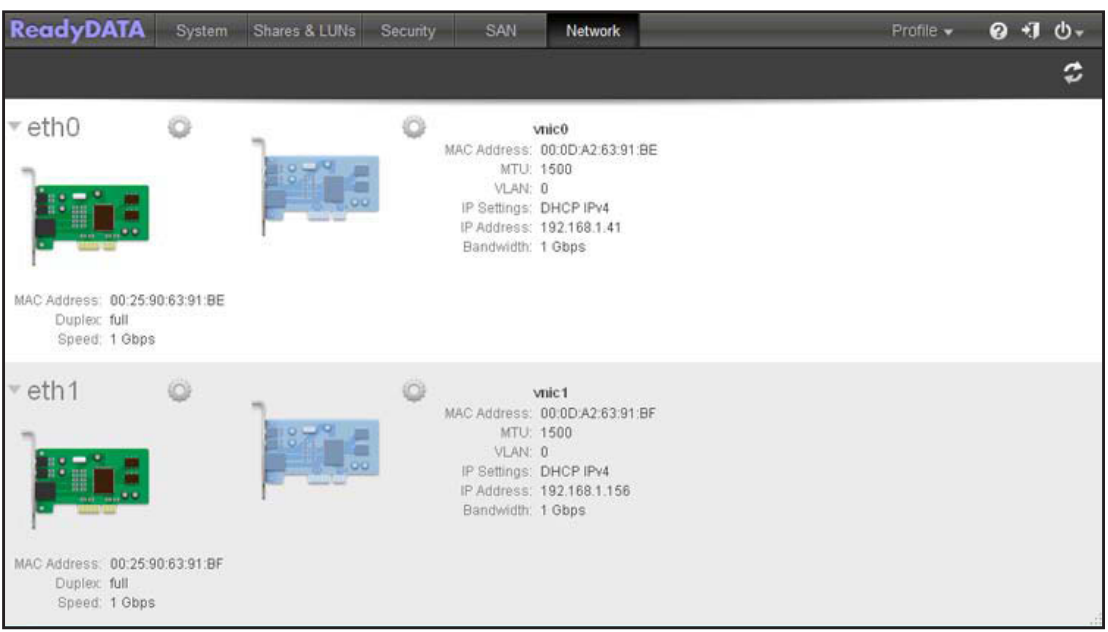

**3.** Click the gear icon to the right of an Ethernet interface.

A pop-up menu displays (see the figure in *[Step](#page-23-0) 4*).

<span id="page-23-0"></span>**4.** Select **Bond with**.

A second pop-up screen displays the Ethernet interfaces and, if already configured, the aggregated interfaces (bonded channels):

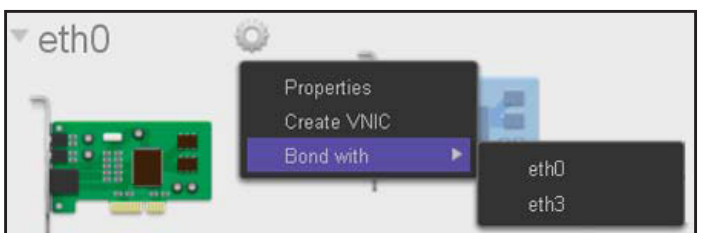

**5.** Select the name of the interface that you want to be member of the bonded channel. The New Bonded Adaptor pop-up screen displays:

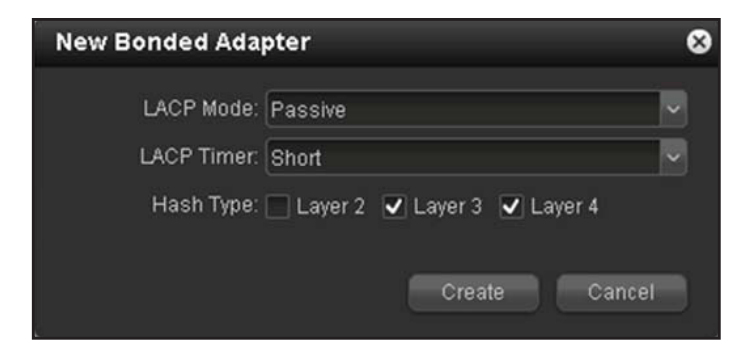

**6.** Configure the settings as explained in the following table:

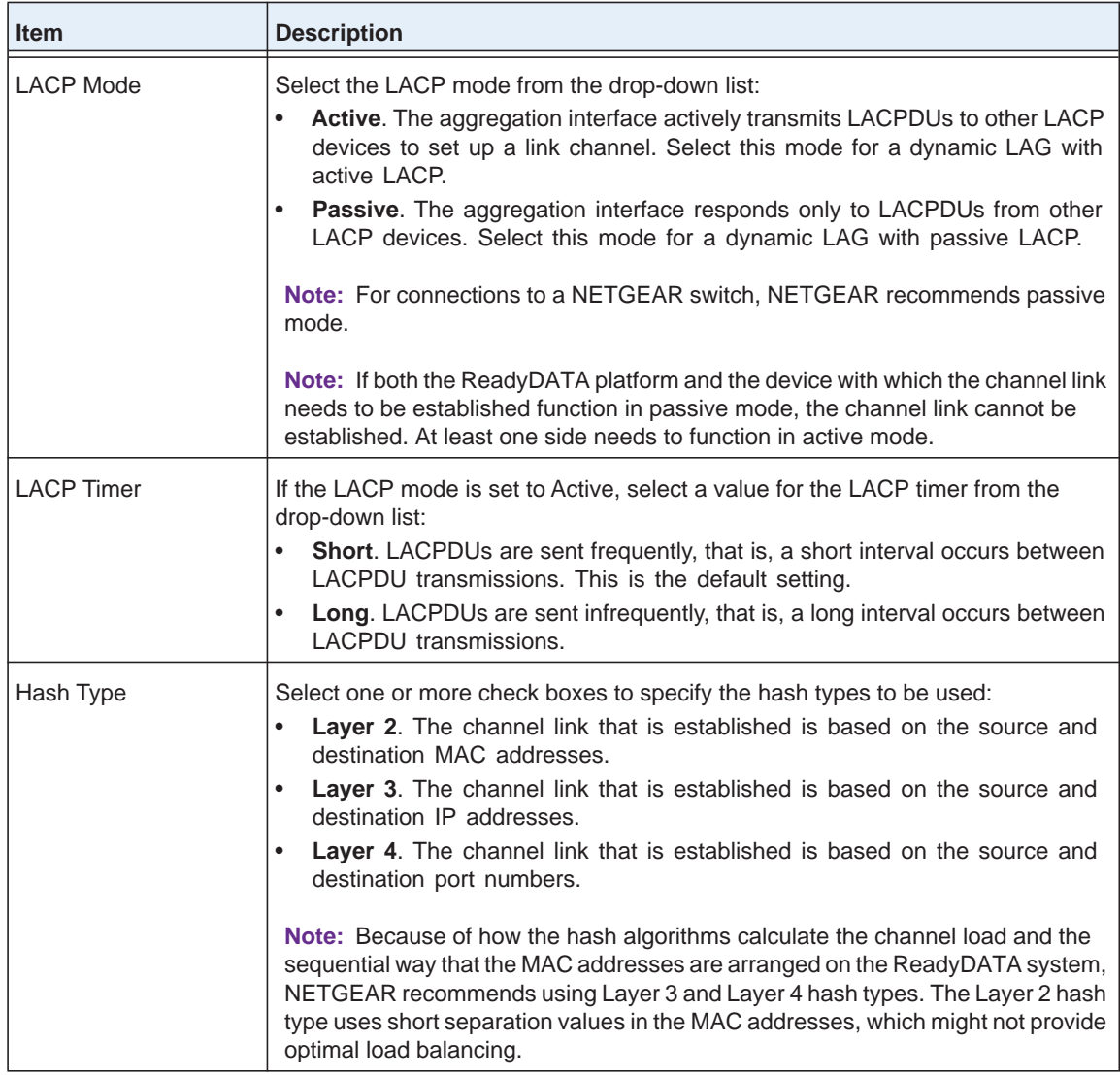

- **7.** Select **Create**.
- **8.** Configure channel bonding on the switch to which the ReadyDATA system is attached.

For more information, see *[Recommendations for Channel Bonding on a NETGEAR](#page-26-0)  Switch* [on page](#page-26-0) 27.

**Note:** After you have configured channel bonding on both the ReadyDATA system and the switch, it might take a few moments for the ReadyDATA system to receive the IP addresses on all VNICs. During this time, access to the ReadyDATA system is interrupted.

The new bonded channel displays as an aggregation interface (aggrX, in which X is a number in sequential and ascending order) with its VNICs and associated IP addresses on the Network screen.

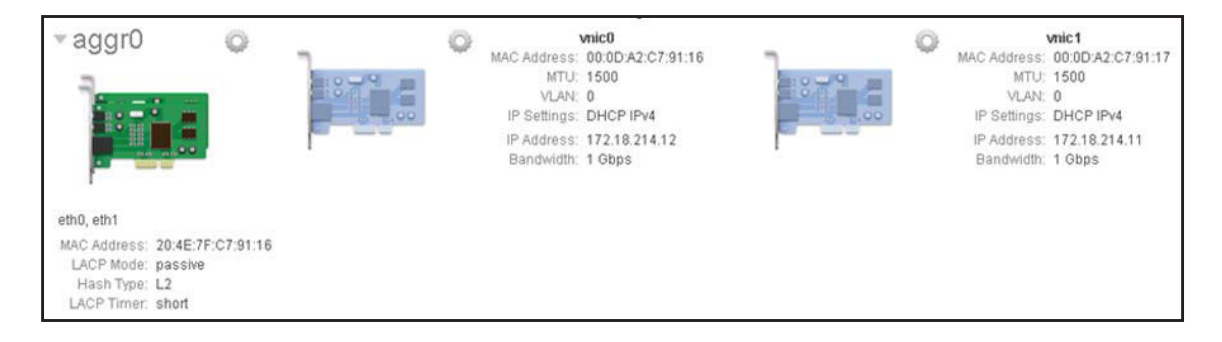

**Note:** *In this sample procedure, the MAC addresses and IP addresses in the previous figure do not match up with those in the figure in [Step](#page-23-1) 2.*

Note the following about channel bonding:

**•** Any additional VNICs that you create are children of the Ethernet interface (NIC) that you used to create the channel bond. A child VNIC receives a MAC address that is identical to the MAC address of the parent NIC except for the second transmission octet, which increments by 1. The following is an example:

MAC address of the parent NIC: 00:**0D**:A2:C7:91:AF

MAC address of a child VNIC: 00:**0E**:A2:C7:91:AF

- **•** After configuring channel bonding, if you lose communication with the ReadyDATA system, connect to one of the available NICs on the ReadyDATA system to reestablish communication.
- **•** While you configure channel bonding, if the ReadyDATA system cannot locate a DHCP server, or fails to release an IP address, it assigns an automatic private IP address (APIPA) to a VNIC. This IP address is in the 169.254.x.x/16 subnet. The last two octets of the address are derived from the MAC address of the VNIC.

#### **To connect to a VNIC that has an APIPA**:

- **1.** Convert the last two hexadecimal values of the MAC address in the IP address to decimal values.
- **2.** Configure a computer to operate in the same subnet as the newly derived IP address (that is, the IP address with the converted decimal values).
- **3.** Use a supported browser to connect to the VNIC.

### <span id="page-26-0"></span>**Recommendations for Channel Bonding on a NETGEAR Switch**

NETGEAR recommends the following settings for channel bonding on a NETGEAR switch:

**•** Navigate to a screen on which you can configure the LAG membership. The navigation path depends on the switch model. For the hash mode, select **Src/Dest IP and TCP/UDP Port fields**. The following figure shows an example.

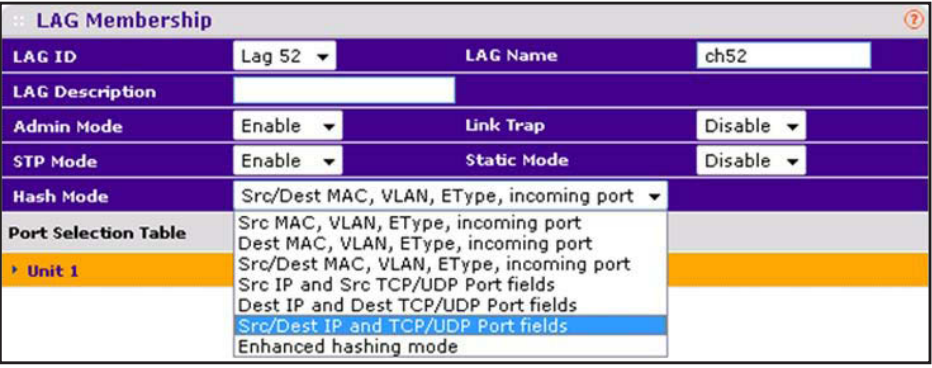

Src/Dest IP corresponds to Layer 3 and TCP/UDP to Layer 4. This combination provides a good match for the settings on the ReadyDATA system.

For switches from other vendors, you need to find an equivalent setting.

**•** If you have VLANs in your network, make sure that the participations and VIDs are correctly configured on the LAG on your switch.

### <span id="page-26-1"></span>**Create a Volume**

This section provides an overview of the volumes and describes the basic steps to create a volume and select the RAID level.

For extensive information about managing volumes, see "Manage Volumes" in Chapter 2, "Manage Disks and Volumes," of the *ReadyDATA OS Software Manual*, which you can download from *<http://downloadcenter.netgear.com>*.

### <span id="page-27-1"></span><span id="page-27-0"></span>**Overview of Volumes**

All following volume examples use 1 TB SATA disks and have deduplication disabled.

### *RAID 10*

RAID 10 (also referred to as RAID 1+0) supports both striping and mirroring and provides the highest performance. The drawback is the number of disks that you need for this configuration: You require one dedicated parity disk for each storage disk.

The following figure shows a volume that is configured for RAID 10 with six storage disks and six parity disks:

| Volumes                                                                                                    | datastore                                                                                                    |
|----------------------------------------------------------------------------------------------------|----------------------------------------------------------------------------------------------------|
| $\circledcirc$<br>Data: $\blacksquare$ 0<br>Snapshots: 0<br>Reserved: 0<br>Free: 5.3 TB<br>Type: RAID 1+0<br>datastore<br>Dedupe: 1.00 | SATA 1 TB<br>SATA 1 TB<br>SATA 1 TB<br><b>SATA 1 TB</b><br>z<br>SATA 1 TB<br>SATA 1 TB<br>SATA 1 TB<br>SATA 1 TB<br>SATA 1 TB<br>SATA 1 TB<br>SATA 1 TB<br>SATA 1 TB<br>Е<br>-----------<br><b>Collective Collective Collective</b><br>RAID (RAID 1+0) Log Cache Spare |

**Figure 25. RAID 10**

#### *RAID 5+0*

RAID 5+0 supports striping across multiple volumes during expansion. RAID 5+0 provides good performance but requires a smaller number of disks than RAID 10 because parity is distributed across the storage disks. Part of the storage space on each disk is sequestered and dedicated to parity.

The following figure shows a RAID 5+0 x4 volume with three disks that have been expanded three times for a total of four RAID groups:

| <b>Volumes</b>                                                                                                    | datastore                                                                                                    |  |
|----------------------------------------------------------------------------------------------------|----------------------------------------------------------------------------------------------------|--|
| Data: ■ 0<br>$\omega$<br>Snapshots: 0<br>Reserved: <b>B</b> 0<br>Free: 7.1 TB<br>Type: RAID 5+0, x4<br>datastore<br>Dedupe: 1.00 | <b>SATA 1 TB</b><br>SATA 1 TB<br><b>SATA 1 TB</b><br>SATA 1 TB<br><b>SATA 1 TB</b><br><b>SATA 1 TB</b><br><b>SATA 1 TB</b><br>SATA 1 TB<br>SATA 1 TB<br>SATA 1 TB<br><b>SATA 1 TB</b><br>SATA 1 TB<br>RAID(RAID 5+0, x4) Log & Cache & Spare |  |

**Figure 26. RAID 5+0** 

### *RAID 5+0 with Write and Read Boost Disks*

A RAID 5+0 volume with a single SSD write (log) boost disk and two SSD read (cache) boost disks increases the performance for the sequential IOPS. Compared with a RAID 10 volume, the writing performance is increased; compared with a regular RAID 5+0 volume, the reading performance is increased.

The following figure shows a RAID 5+0 x3 volume with three disks that have been expanded two times for a total of three RAID groups and that includes one SATA SSD write boost disk and two SATA SSD read boost disks.

| <i><b>Volumes</b></i>                                                                                                    | datastore                                                                                                    |  |
|----------------------------------------------------------------------------------------------------|----------------------------------------------------------------------------------------------------|--|
| O<br>Data: $\blacksquare$ 0<br>Snapshots: 0<br>Reserved: 0<br>Free: 5.3 TB<br>Type: RAID 5+0, x3<br>datastore<br>G<br>Dedupe: 1.00 | 200 GB<br>SATA 1 TB<br>SATA 1 TB<br><b>SATA 1 TB</b><br>SATA 1 TB<br>SATA 1 TB<br>SATA 1 TB<br>SATA 1 TB<br><b>SATA 200 GB</b><br><b>SATA 1 TB</b><br>SATA 1 TB<br>RAID (RAID 5+0, x3)   Log   Cache   Spare |  |

**Figure 27. RAID 5+0 with boost disks**

### *RAID 6+0*

RAID 6+0 supports striping across multiple volumes during expansion. RAID 6+0 provides good performance but requires a smaller number of disks than RAID 10 because parity is distributed across the storage disks. A relatively large part of the storage space on each disk is sequestered and dedicated to parity.

The following figure shows a RAID 6+0 x3 volume with four disks that have been expanded two times for a total of three RAID groups:

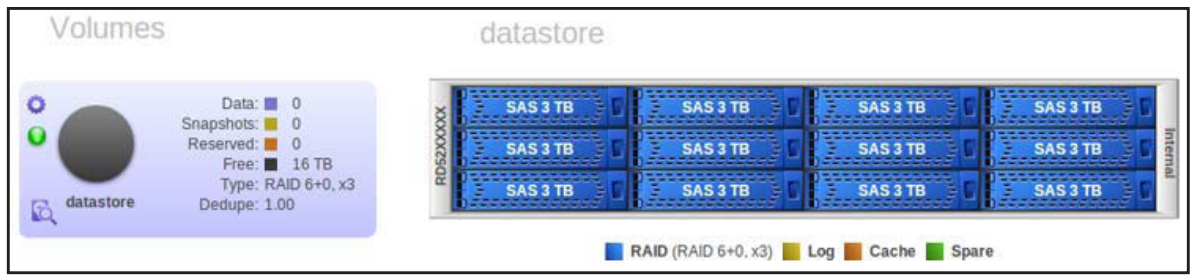

**Figure 28. RAID 6+0**

### <span id="page-28-0"></span>**Create a Volume**

When you create a volume, you need to select the disks and the RAID level.

- **To create a volume and select the RAID level:**
	- **9.** Log in to the ReadyDATA platform using the default or your personalized login credentials. The Dashboard home screen displays.
	- **10.** Select **System > Storage**.

The Storage screen displays.

The following figure shows one existing volume and an optional expansion disk array.

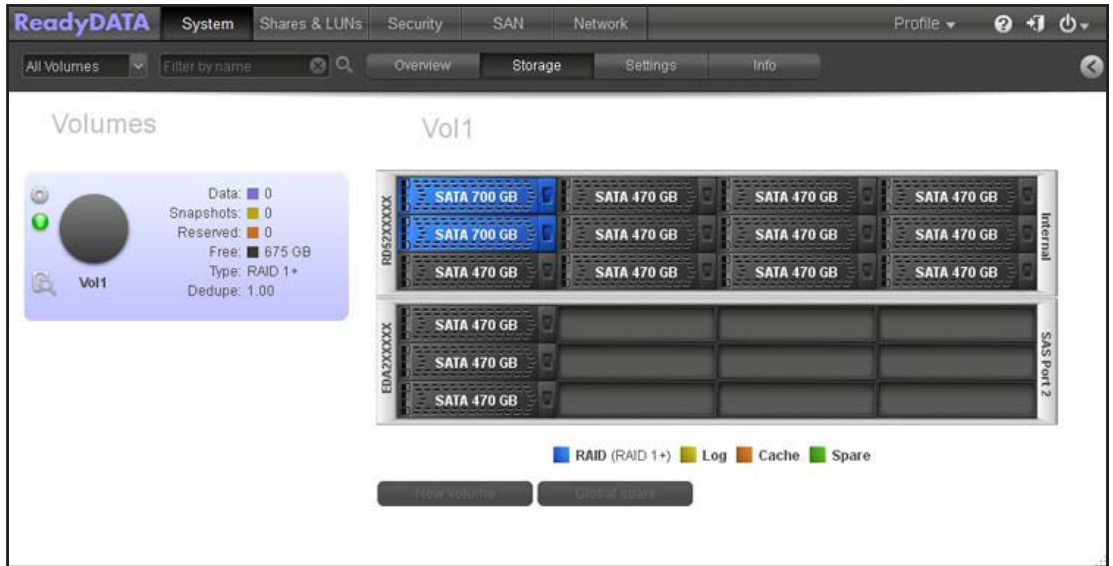

<span id="page-29-0"></span>**11.** In the enclosure, click the disks that you want to select as members of the volume.

You can select disks with a black color coding only. If you have an expansion disk array, you can select disks from both the ReadyDATA platform and the expansion disk array.

The selected disks are highlighted and all volume buttons become available, including the New Volume button under the enclosure:

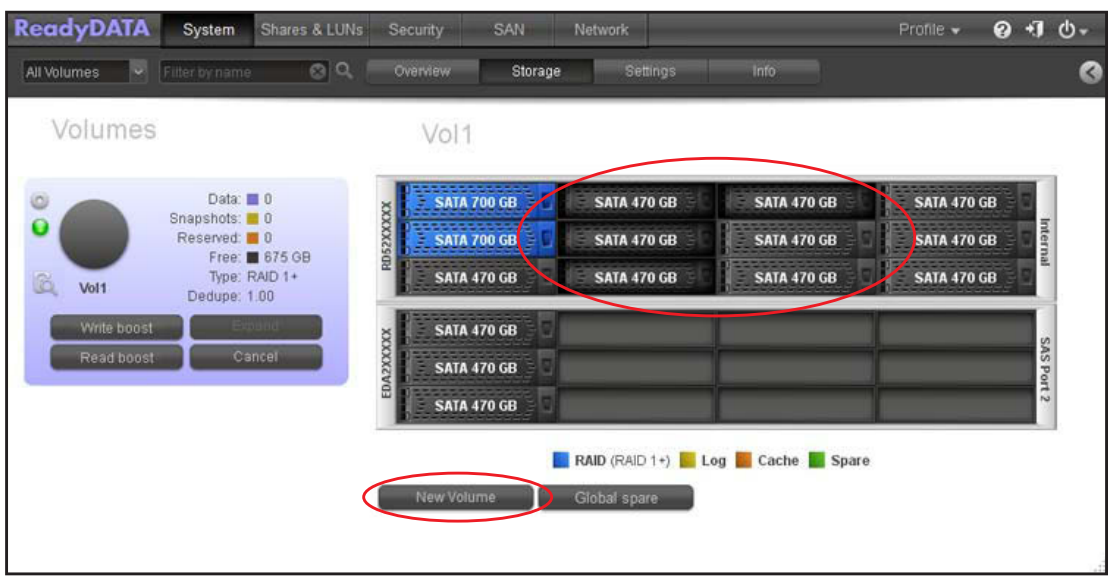

**12.** Below the enclosure, click **New Volume**.

The New Volume pop-up screen displays:

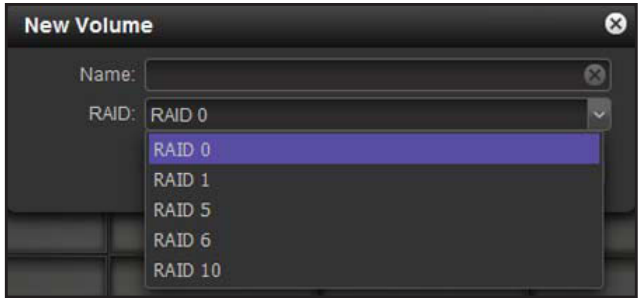

The RAID levels that are displayed depend on the number of disks that you selected.

- **13.** Configure the following settings:
	- **• Name**. Enter a name for the volume. The volume name must begin with a letter, and can contain only alphanumeric characters, underscores (\_), hyphens (-), periods (.), and colons (:). The volume names *mirror*, *logs*, and *spare* are reserved and cannot be used, as are all names that begin with the *c[0–9]* pattern. However, you can use names that begin with the *C[a–z0–9]* or *c[a–z]* pattern.
	- **• RAID**. From the menu, select the RAID level. The RAID level that you can select depends on the number of disks that you selected in *[Step](#page-29-0) 11*.
- **14.** Click **Create**.

The volume is created.

- **15.** To the left of the enclosure, click the new volume, and note the following:
	- **•** The color of the selected disks in the enclosure turns blue (**1**).
	- **•** The name of the new volume displays above the enclosure (**2**).
	- **•** The selected RAID level for the new volume displays below the enclosure (**3**).
	- **•** Information about the new volume displays to the left of the enclosure (**4**).
	- **•** The virtual LED indicates the health status of the volume (**5**).

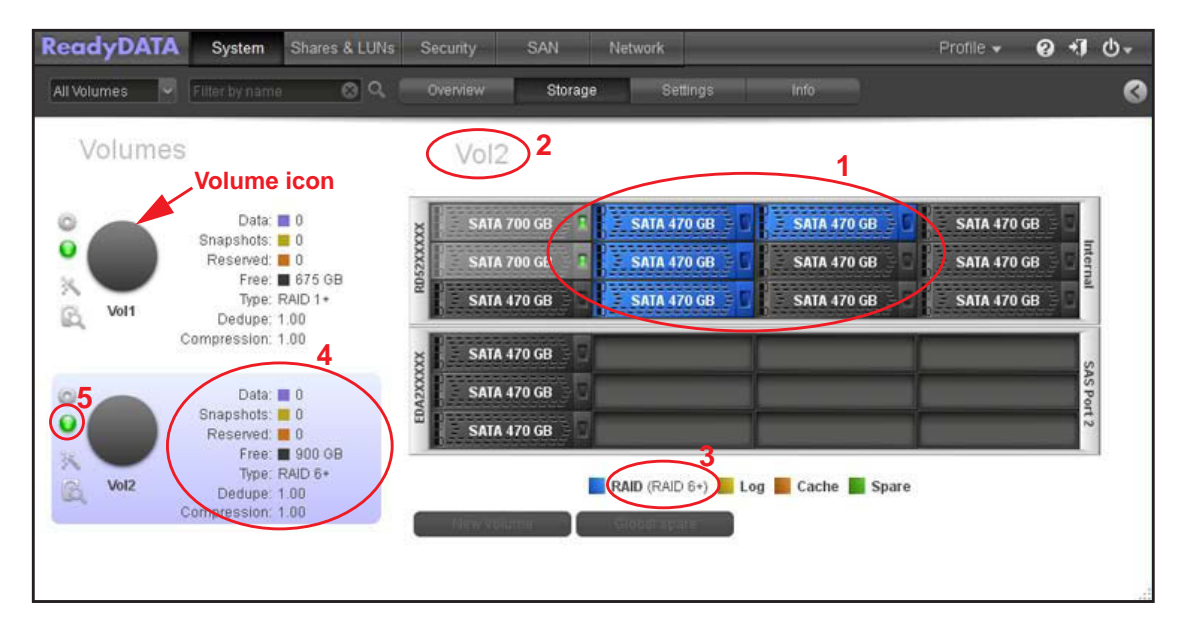

### <span id="page-31-0"></span>**Configure a LUN and LUN Security**

This section describes the basic steps to create a LUN on a SAN volume.

For extensive information about managing LUNs, see "Manage LUNs for Storage Area Networks" in Chapter 4, "Manage Shares and LUNs," of the *ReadyDATA OS Software Manual*, which you can download from *<http://downloadcenter.netgear.com>*.

### <span id="page-31-1"></span>**Configure a LUN**

The configuration settings of a LUN are stored in the volume (that is, in the pool) in which the LUN resides. This design allows a LUN to be portable when a disk is moved from one array to another array. However, iSCSI settings are *not* moved when you migrate a LUN from one volume to another volume or when you move the disk or disks on which the volume with the LUN resides to another array.

#### **To create a LUN:**

**1.** Log in to the ReadyDATA platform using the default or your personalized login credentials.

The Dashboard home screen displays.

**2.** Select **Shares & LUNs**.

**Note:** *In some versions, the tab is called Shares rather than Shares & LUNs.*

**3.** Click the **Data Set** button (with four cubes,  $\mathbf{F} \cdot \mathbf{F}$  **e**.

The Shares & LUNs screen displays, showing the existing volumes on the left:

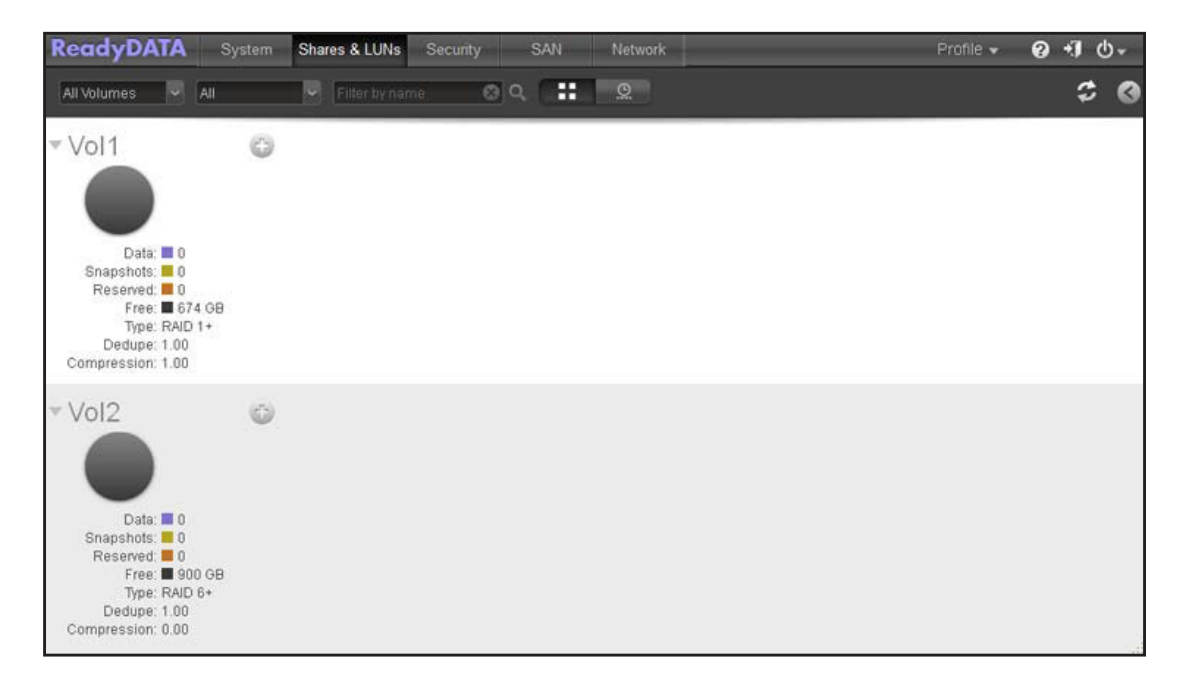

**4.** Click the **+** button ( $\bigcirc$ ) to the right of the volume to which you want to add a LUN. The New LUN pop-up screen displays:

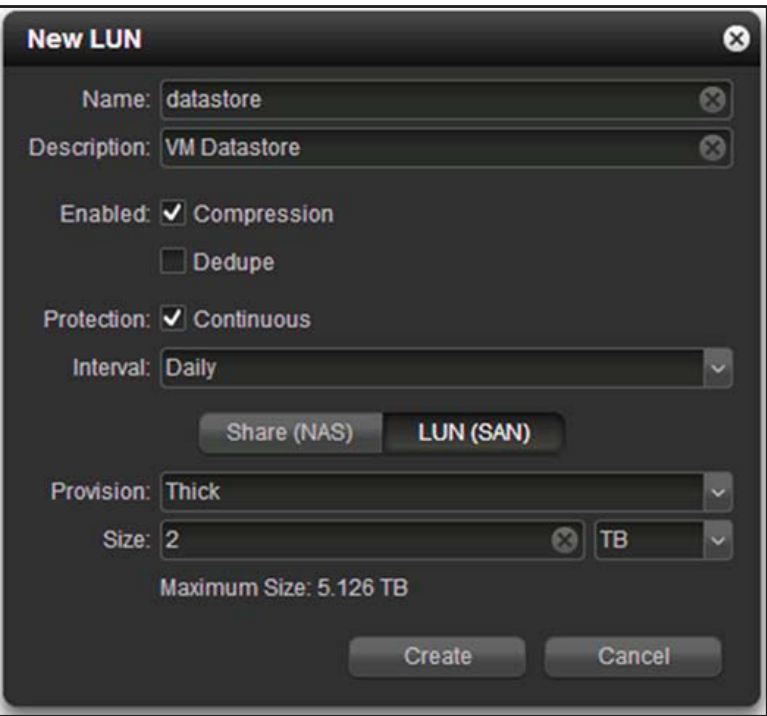

**5.** Configure the settings as explained in the following table:

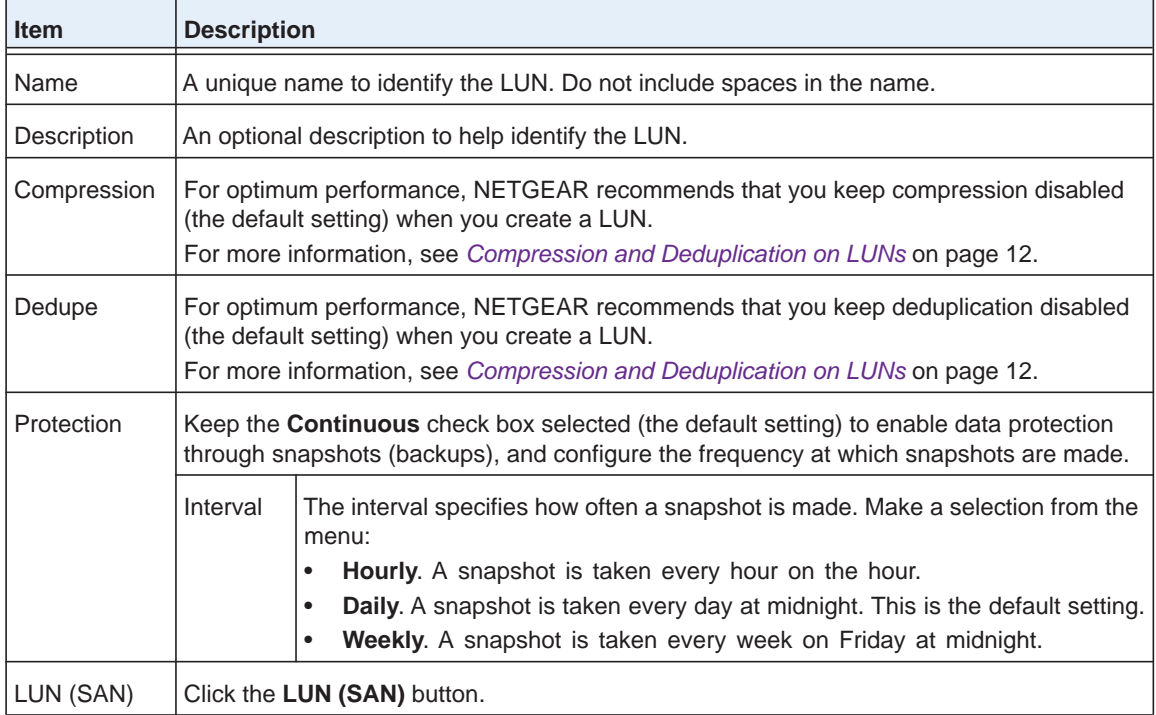

#### **Volume Performance and Configuration on ReadyDATA Platforms**

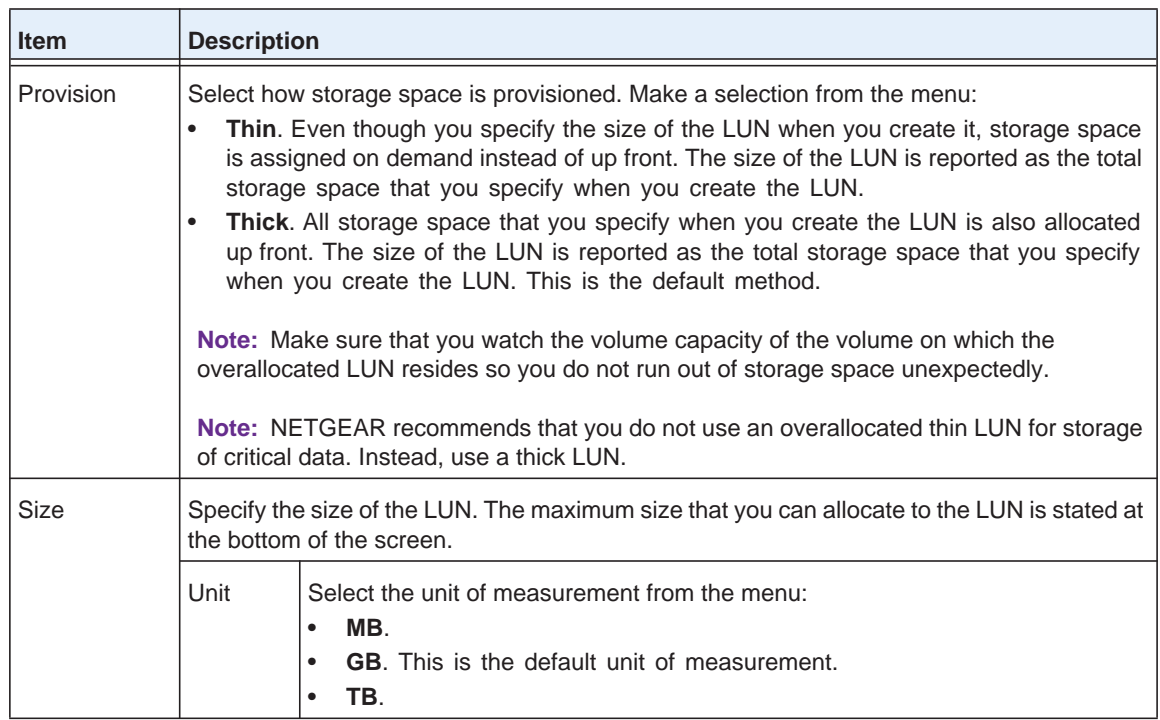

#### **6.** Click **Create**.

The ReadyDATA platform confirms the creation of a LUN with the message "Data Set successfully created." The new LUN is added to the Shares & LUNs screen. Basic information is displayed to the right of the LUN.

### <span id="page-33-0"></span>**Configure LUN Security**

This section describes the basic steps to set up LUN security. The steps involve creating a LUN group, assigning a LUN to the LUN group, and configuring access rights to the LUN group.

For more information about LUN security, see "Assign LUNs to LUN Groups and Manage Access Rights" in Chapter 4, "Manage Shares and LUNs," of the *ReadyDATA OS Software Manual*, which you can download from *<http://downloadcenter.netgear.com>*.

### *Create a LUN Group and Assign a LUN to the LUN Group*

When you create a LUN, the LUN is unassigned. You need to create a LUN group and assign one or more LUNs to the LUN group.

- **To create a LUN group and assign a LUN to it:**
	- **1.** Log in to the ReadyDATA platform using the default or your personalized login credentials.

The Dashboard home screen displays.

**2.** Select **SAN**.

The SAN screen displays the LUNs that you have created (see *[Configure a LUN and](#page-31-0)  [LUN Security](#page-31-0)* on page 32):

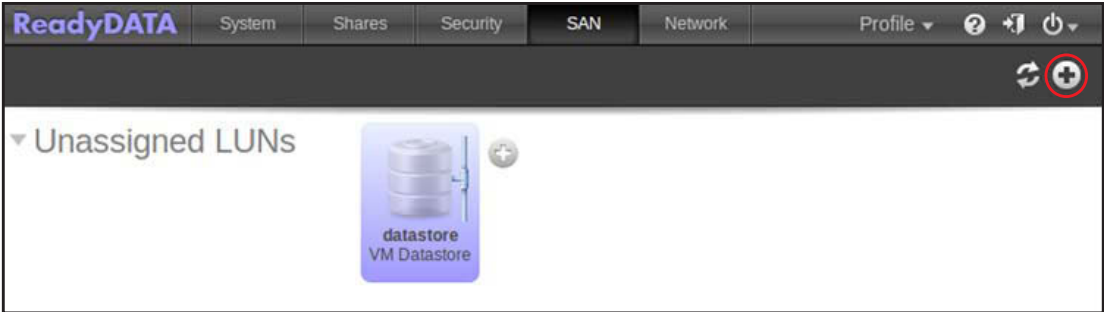

**3.** To create a LUN group, click the  $\div$  button  $\overline{O}$  in the upper right of the screen. The New LUN Group pop-up screen displays:

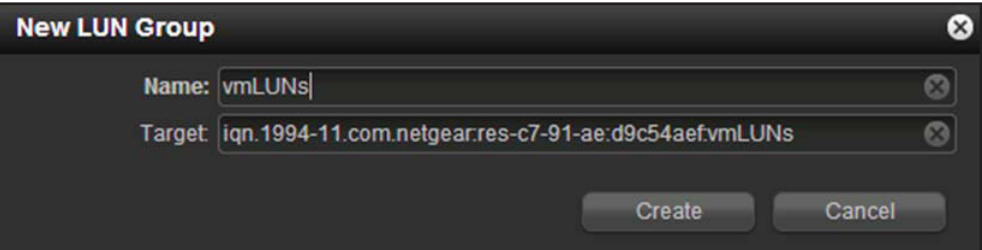

**4.** In the Name field, enter a name for the LUN group.

The default name is groupX, in which X is a number in sequential and ascending order.

The Target field is automatically populated. The target is the string that an iSCSI client needs to be able to connect to the LUN.

**5.** Click **Create**.

The New LUN group is added to the SAN screen (see the following figure). By default, CHAP is disabled and no client is allowed to access the LUN group.

**6.** To assign the LUN that you have created to the newly created LUN group, click the **+** button ( $\bigcirc$ ) to the right of the unassigned LUN.

The Assign to pop-up menu displays.

**7.** Select **Assign to** (or hover your cursor over **Assign to**), and select a LUN group from the submenu:

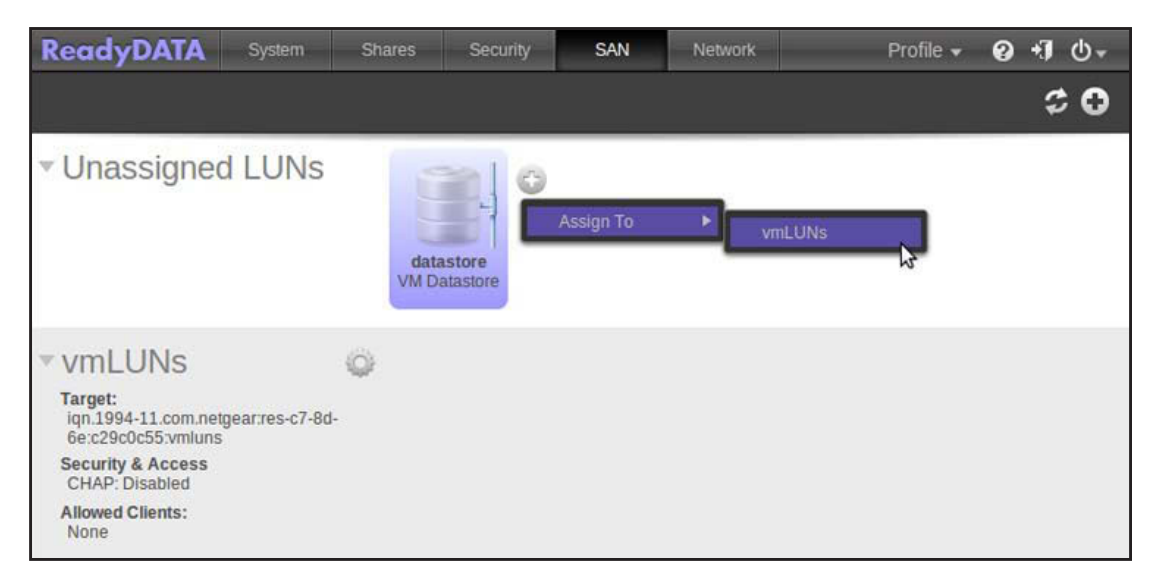

The LUN is now assigned to the selected LUN group:

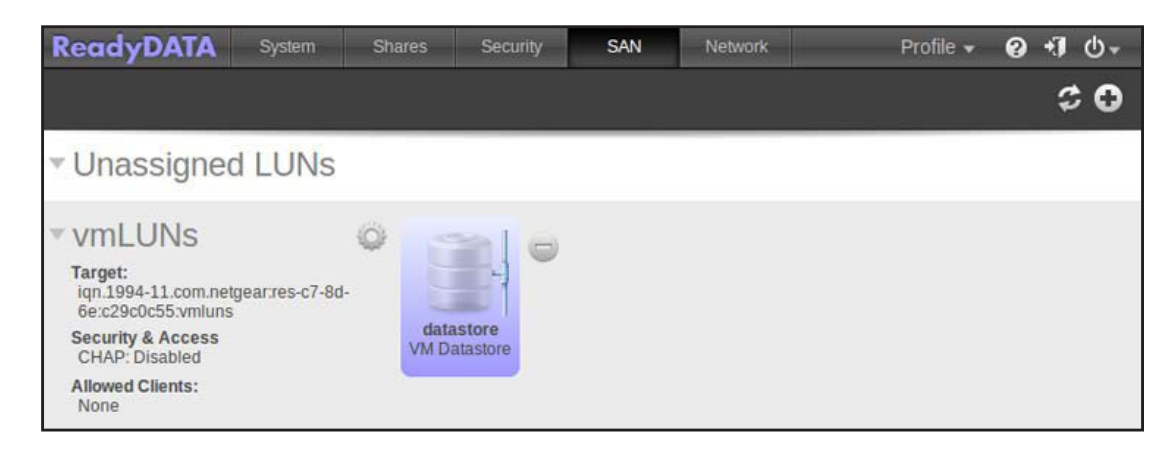

### *Manage Access Rights for LUN Groups*

- **To configure client access to a LUN group:**
	- **1.** Log in to the ReadyDATA platform using the default or your personalized login credentials.

The Dashboard home screen displays.

**2.** Select **SAN**.

The SAN screen displays:

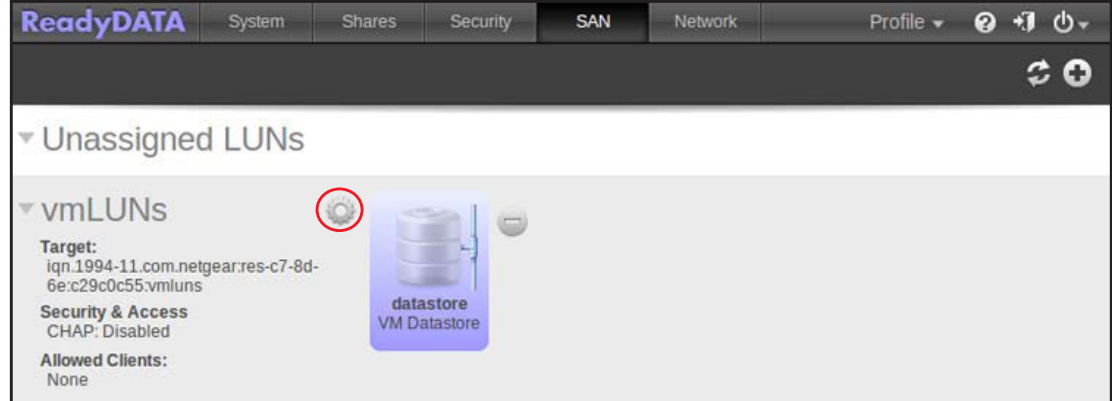

**3.** Click the gear icon to the right of the LUN group.

A pop-up menu displays:

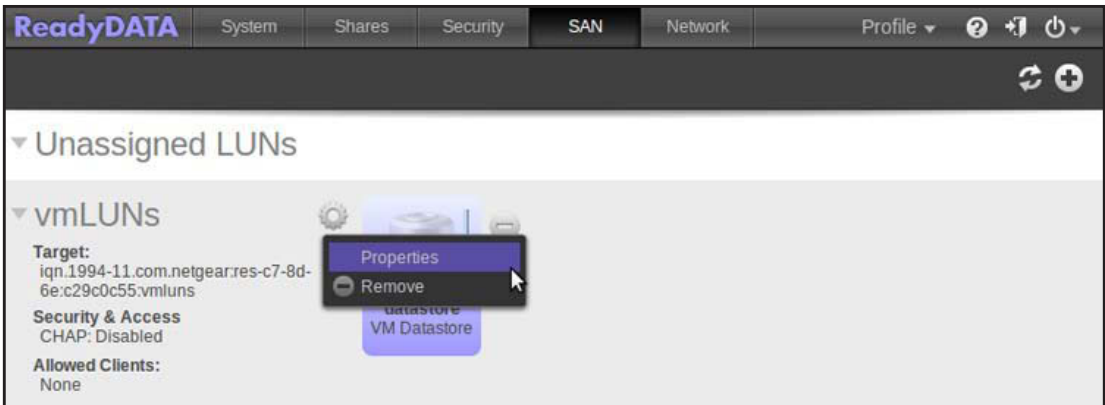

#### **4.** Select **Properties**.

The LUN Group Properties pop-up screen displays (the following figure shows examples):

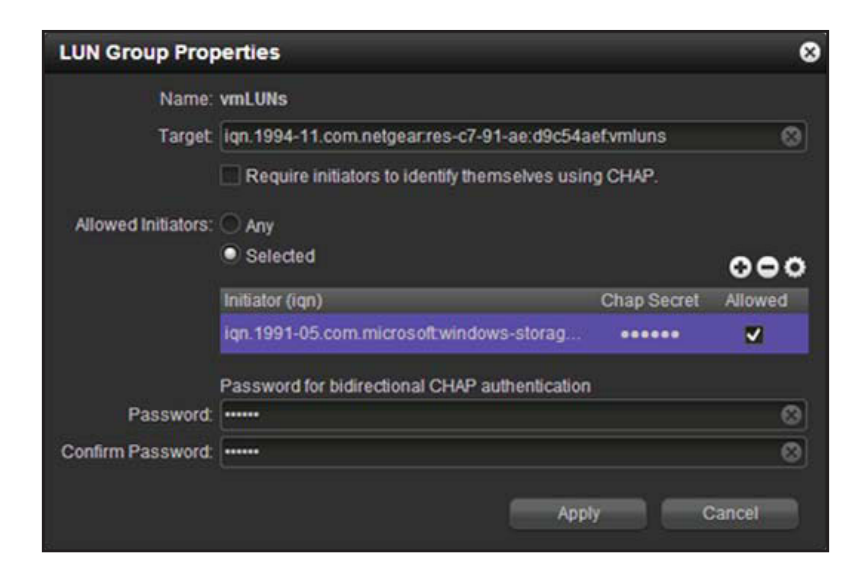

**5.** Configure the properties as explained in the following table:

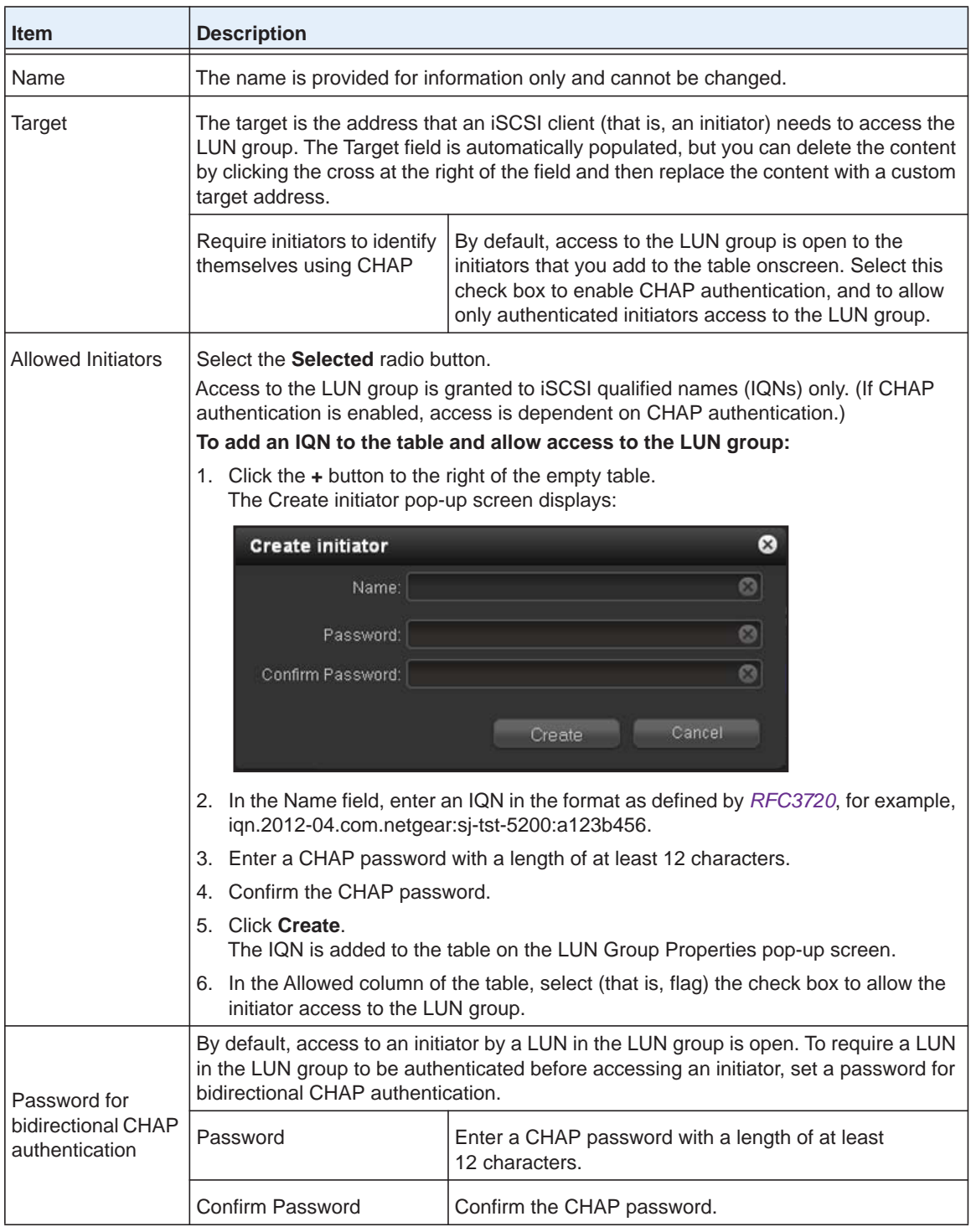

#### **6.** Click **Apply**.

The new LUN group properties take effect immediately.

### <span id="page-38-0"></span>**Configure a Share**

This section describes the basic steps to create a share on a NAS volume.

For extensive information about managing shares, see "Manage Shares for Network Attached Storage" in Chapter 4, "Manage Shares and LUNs," of the *ReadyDATA OS Software Manual*, which you can download from *<http://downloadcenter.netgear.com>*.

The configuration settings of a share are stored in the volume (that is, in the pool) in which the share resides. This design allows a share to be portable when a disk is moved from one array to another array.

**To create a share:**

**1.** Log in to the ReadyDATA platform using the default or your personalized login credentials.

The Dashboard home screen displays.

**2.** Select **Shares & LUNs**.

**Note:** *In some versions, the tab is called Shares rather than Shares & LUNs.*

**3.** Click the **Data Set** button (with four cubes,  $\mathbf{F} \cdot \mathbf{F} = \mathbf{F} \cdot \mathbf{F}$ 

The Shares & LUNs screen displays, showing the configured volumes on the left:

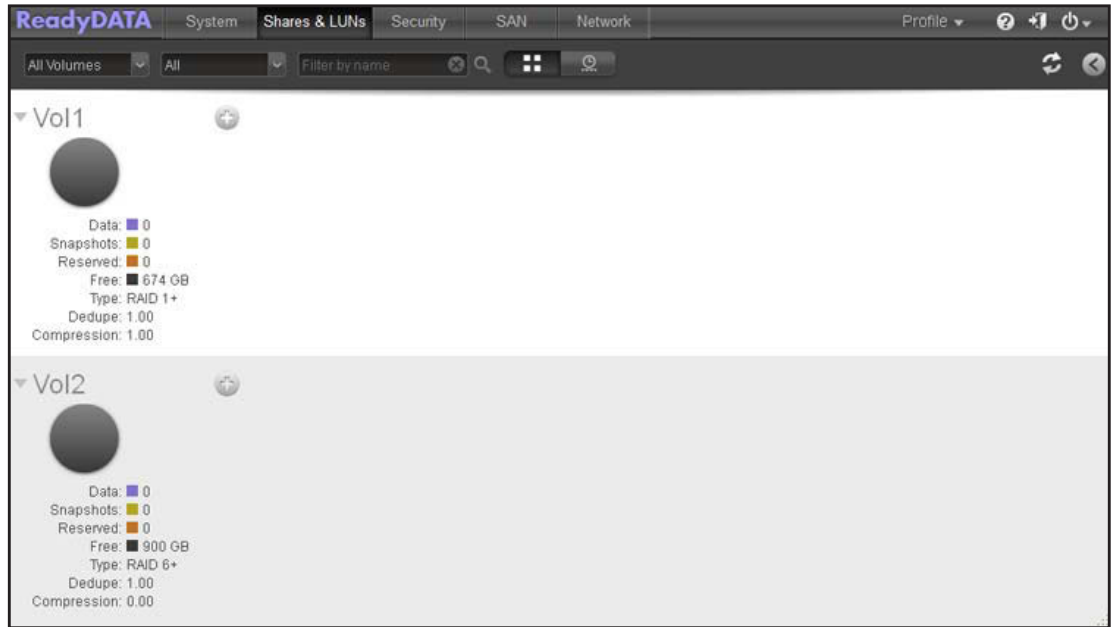

**4.** Click the **+** button ( ) to the right of the volume to which you want to add a share. The New Share pop-up screen displays:

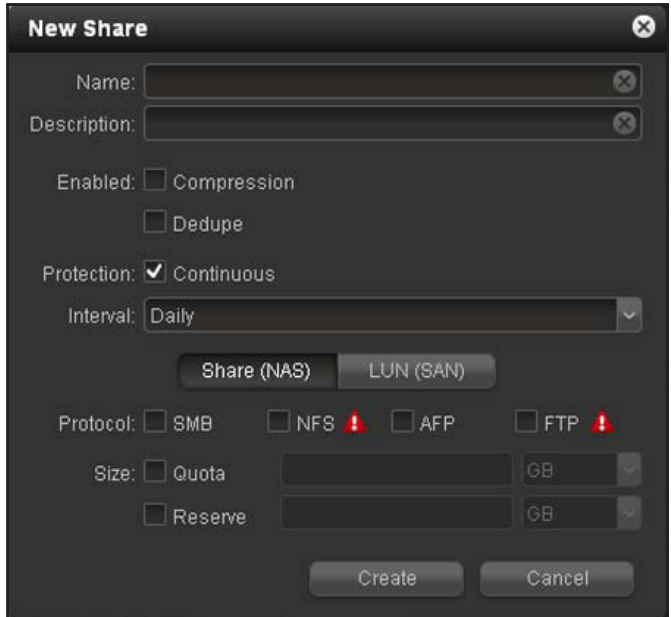

**5.** Configure the settings as explained in the following table:

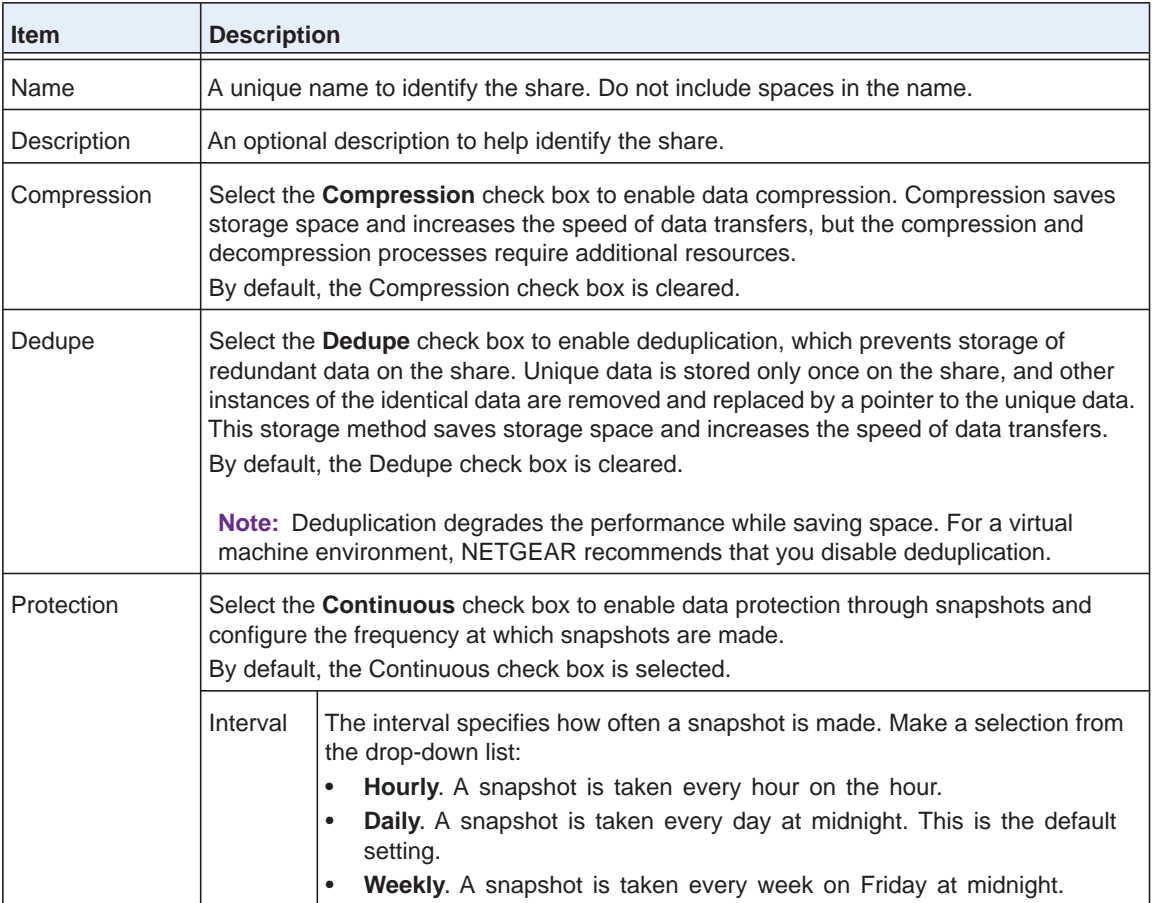

#### **Volume Performance and Configuration on ReadyDATA Platforms**

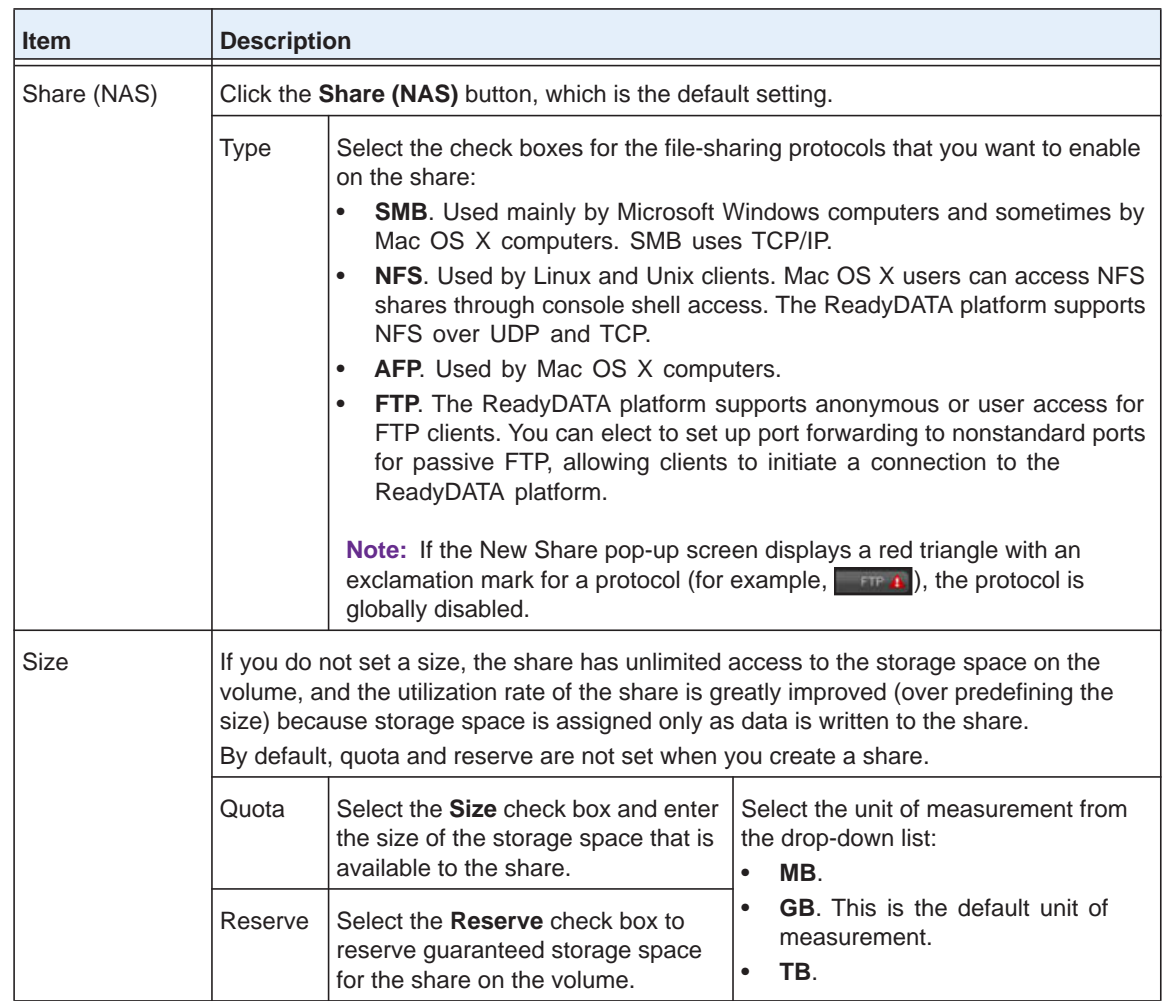

#### **6.** Click **Create**.

The ReadyDATA platform confirms the creation of a share with the message "Data Set successfully created." The new share is added to the Shares & LUNs screen. Basic information is displayed to the right of the share.

### <span id="page-40-0"></span>**Configure Access Settings for an NFS Share**

For more information about access settings for shares, see "Set Up Access Rights to Shares" in Chapter 4, "Manage Shares and LUNs," of the *ReadyDATA OS Software Manual*, which you can download from *<http://downloadcenter.netgear.com>*.

In addition to NFS, you can configure access settings for SMB, AFP, or FTP, or a combination of the file-sharing protocols. The following procedure uses NFS as an example.

#### **To configure access settings for an NFS share:**

**1.** Log in to the ReadyDATA platform using the default or your personalized login credentials.

The Dashboard home screen displays.

**2.** Select **Shares & LUNs**.

**Note:** *In some versions, the tab is called Shares rather than Shares & LUNs.*

The Shares & LUNs screen displays.

**3.** Select the share that you want to configure.

The color of the share turns purple.

- **4.** Click the screen **Expand** button (<sup> $\circ$ </sup>) on the top right of the screen. The Properties pane displays for the selected share.
- **5.** Scroll down to the Access section.
- **6.** If it is not visible already, open the Network subsection.

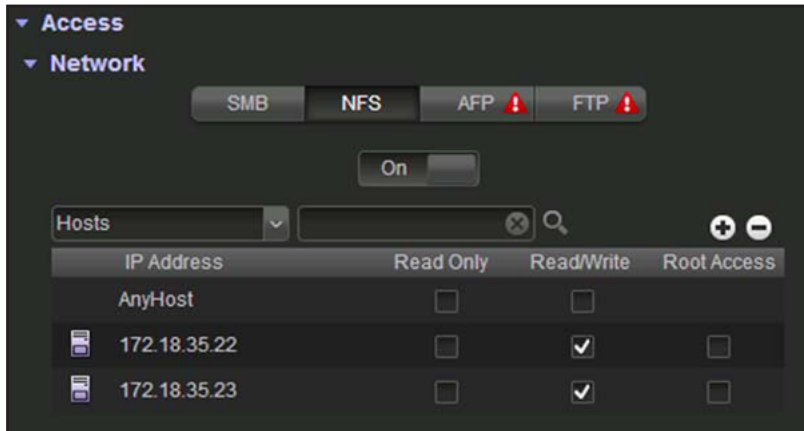

**7.** Click the **NFS** button.

NFS is selected as the file-sharing protocol.

**Note:** *To prevent file access conflicts, limit the file-sharing protocol to NFS.*

**8.** Click the  $+$  button  $(①)$ .

The Add Host pop-up screen displays.

- **9.** Enter the host IP address in the IP address field.
- **10.** Click **Add**.

The host is added to the table.

*Note: You can set access rights for AnyHost, which is a default entry in the host table. You cannot grant root access to AnyHost.*

- **11.** Select one of the following check boxes:
	- **• Read Only**. The users on the selected host are permitted to only read files on the share.
	- **• Read/Write**. The users on the selected host are permitted to read, edit, create, and delete files on the share.

The access rights that you configure for the host apply to all users on the host.

**12.** (Optional) Select the **Root Access** check box.

Users are granted root access.